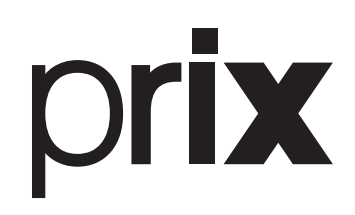

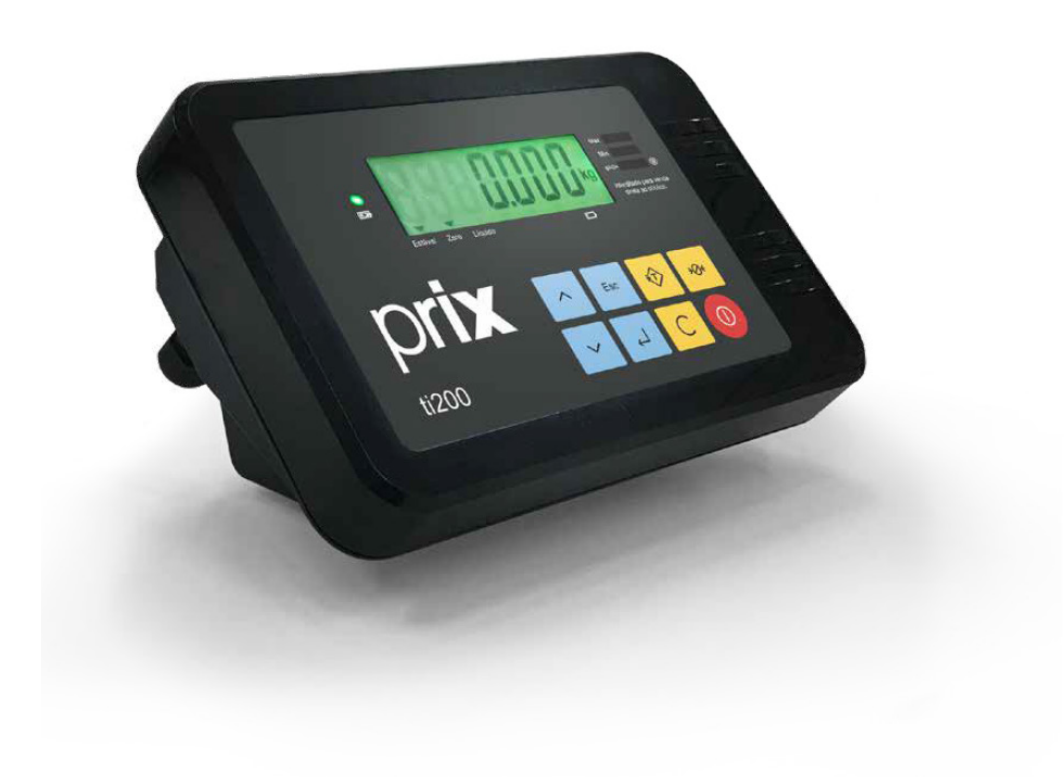

# ti200

# **Manual do usuário**

*Rev. 05-11-23*

# ÍNDICE

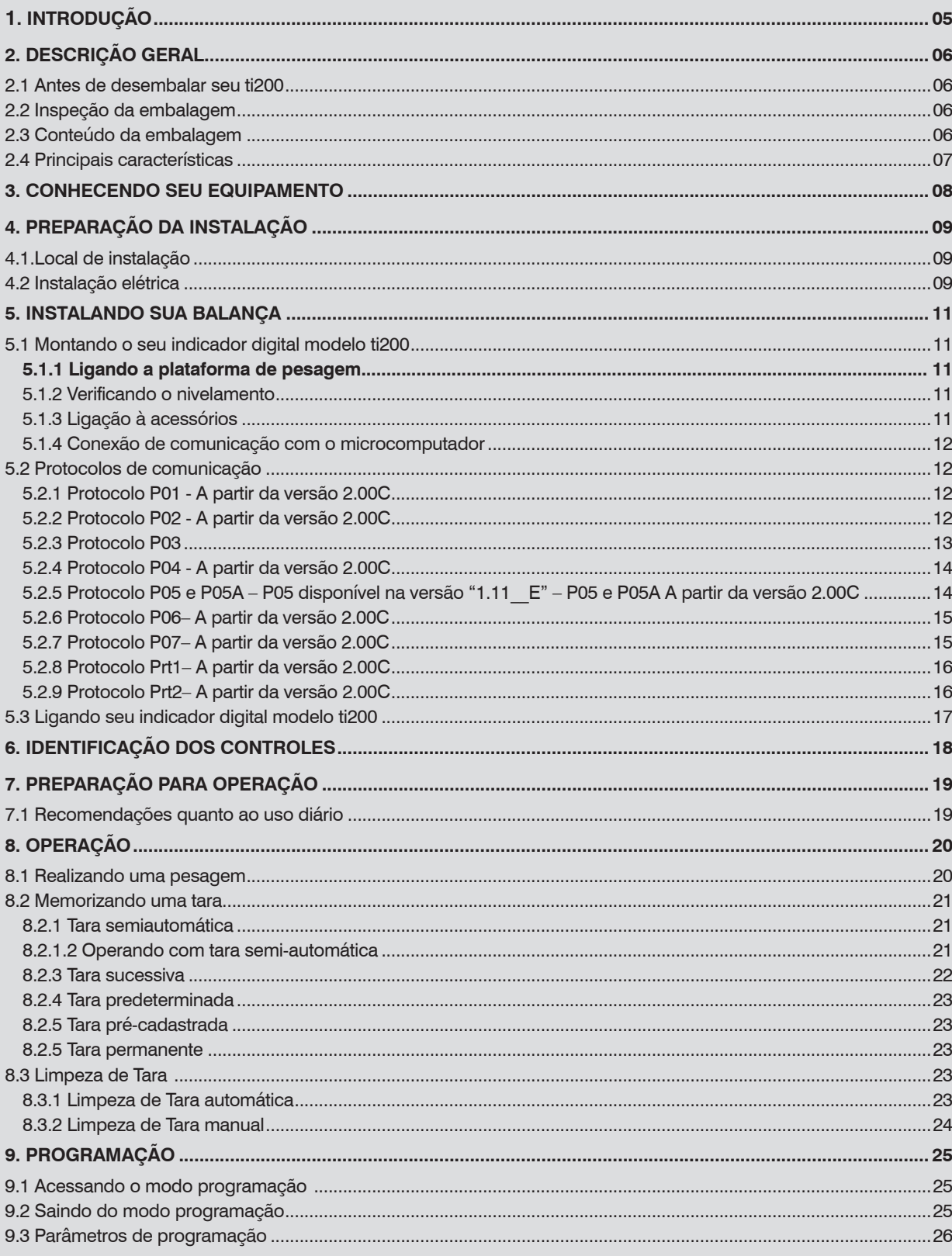

# ÍNDICE

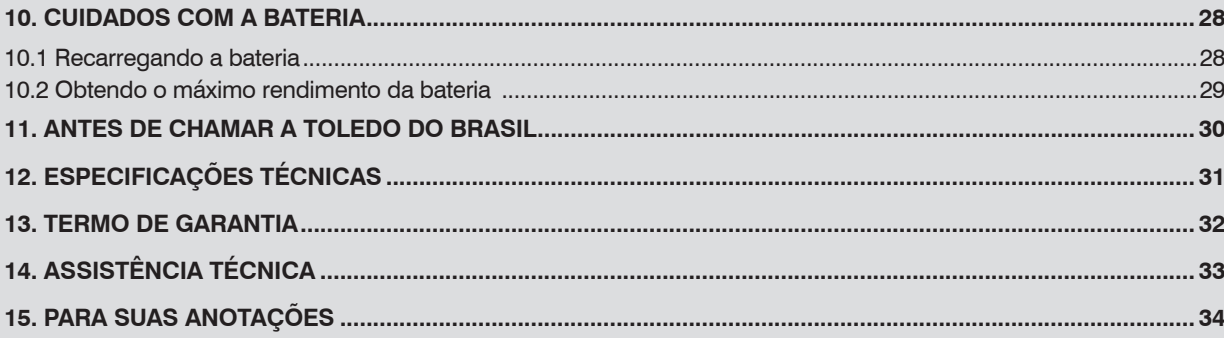

# **1. INTRODUÇÃO**

Prezado cliente,

Você adquiriu seu indicador digital modelo ti200 e isto nos deixa orgulhosos. A Toledo do Brasil está empenhada em comprovar que você fez um bom investimento e optou pelo melhor, aumentando cada vez mais a sua confiança em nossas soluções.

Agradecemos sua compra desta solução Prix e temos certeza de que o indicador digital modelo ti200 superará suas expectativas. Para tirar o máximo de proveito dos recursos e da tecnologia contidos neste indicador, assim como, para obter um melhor desempenho durante as operações, leia este manual por completo.

A Toledo do Brasil Indústria de Balanças Ltda. possui filiais próprias em todo o país que prestam serviços de alta qualidade de instalação, calibração, manutenção e atualização tecnológica. Além destas filiais, a Toledo do Brasil oferece uma rede de oficinas técnicas autorizadas com peças de reposição originais para atender com rapidez e eficiência, principalmente, aos clientes do mercado varejista. Caso haja alguma dúvida, entre em contato conosco em um dos telefones indicados no final deste manual, que teremos o prazer em lhe ajudar ou indicar a oficina técnica autorizada mais próxima.

A Toledo do Brasil segue uma política de contínuo desenvolvimento dos seus produtos, preservando-se no direito de alterar especificações e equipamentos a qualquer momento, sem aviso, declinando de toda responsabilidade por eventuais erros ou omissões que se verifiquem neste manual.

Sua satisfação é da maior importância para todos nós da Toledo do Brasil, que trabalhamos para lhe oferecer as melhores soluções em pesagem do Brasil.

Atenciosamente,

Daniel Carioni Marketing & Vendas - Mercado Comercial

## **ATENÇÃO !**

A Toledo do Brasil Indústria de Balanças Ltda, em conformidade com as exigências do INMETRO, informa:

Balanças destinadas ao uso geral

Conforme Portaria INMETRO n° 366, de 8 de Setembro de 2021, os subitens 2.3.1 e 2.3.2, informam que **o adquirinte desta balança fica obrigado a comunicar imediatamente ao órgão metrológico, sobre a colocação em uso da mesma:**

2.3.1 A colocação em uso do instrumento de medição será comunicada pelo seu proprietário, imediatamente, ao órgão metrológico executor da primeira verificação periódica, constando desta comunicação a designação do proprietário, local e data de instalação.

2.3.2 Todo instrumento de medição novo ou renovado, após sua colocação em uso no local da instalação, estará sujeito a verificação periódica, conforme previsto na regulamentação técnica metrológica aplicável para a categoria do instrumento de medição.

Para balanças destinadas a automação de ponto de venda (ligação a ECF-PDV, ECF-MR, Microterminal e/ou similares): Conforme Ofício Circular n° 055 / DIMEL, de 31 de julho de 2006, fica o adquirinte obrigado a:

- desenvolver a automação da balança, estando a entrada em funcionamento da mesma, condicionada à apresentação da referida automação para prévia apreciação e autorização do INMETRO, conforme exigências constantes no subitem 1.8.3 da portaria de aprovação de modelo de instrumentos de pesagem não automáticos destinados a automação de pontos de venda. Nesta ocasião, também serão observadas as exigências relativas à instalação, uso e manutenção constantes do item 12 do RTM aprovado pela Portaria INMETRO n° 236/94;

- informar, imediatamente após a instalação, o nome e endereço do detentor do instrumento ao órgão metrológico que executará a primeira verificação subsequente;

- programar com o órgão metrológico executor, a realização da primeira verificação subsequente, no prazo de 15 (quinze) dias após o início da utilização do instrumento pelo detentor; e

- informar ainda, a identificação e as características do instrumento e a identificação da firma responsável pela automação.

Para obter maiores informações destas medidas e dados do órgão metrológico (IPEM/ INMETRO) de sua região, consulte o site: www.inmetro.gov.br.

# **2. DESCRIÇÃO GERAL**

## **2.1 Antes de desembalar seu ti200**

Antes de desembalar seu indicador digital modelo ti200, leia atentamente as informações contidas neste manual. Para que o indicador digital modelo ti200 conserve suas características iniciais e seu perfeito funcionamento com o decorrer do tempo, é fundamental a leitura completa do manual, seguindo as orientações e instruções aqui descritas.

## **2.2 Inspeção da embalagem**

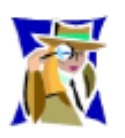

Verifique se existem avarias visíveis, como partes rompidas, úmidas, etc. Informe ao responsável a fim de garantir a cobertura de seguro, garantias de fabricante, transportadores, etc.

## **2.3 Conteúdo da embalagem**

Depois de retirar o indicador digital modelo ti200 da embalagem, verifique o conteúdo. Os seguintes itens devem estar inclusos:

- a) Indicador digital modelo ti200;
- b) Suporte para fixação (Opcional Versão Coluna);
- c) Guia rápido; Certificado de garantia e Flyer institucional;;
- d) Fonte de alimentação;

### **Itens opcionais**

e) Cabo de comunicação RS232 (Opcional);

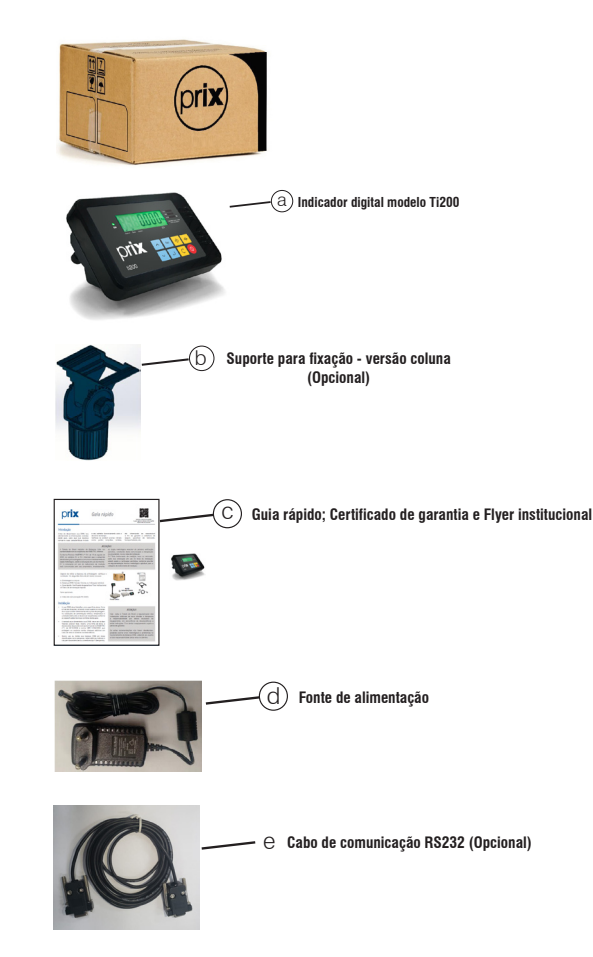

Prix® é uma marca registrada da Toledo do Brasil Indústria de Balanças Ltda.

## **2.4 Principais características**

- Gabinete compacto em plástico ABS;
- Ligação a plataforma de pesagem: Apropriado para a leitura de balanças com até 4 células de carga do tipo analógica de 350Ω ou 1000 Ω e com sensibilidade 2mV/V;
- Resolução: permite excelente exatidão e alta velocidade de resposta nas pesagens com até 6000 divisões;
- Display de cristal líquido com 7 dígitos + backlight na cor verde possibilitando excelente visualização. Além disso, possui indicação luminosa para zero, líquido, estável e bateria (bateria baixa e led de carregamento);
- Detector de movimento: assegura que as operações com tara e zeramento só sejam realizadas com a indicação de peso estável, garantindo a exatidão das operações;
- Filtro digital: controla o tempo de estabilização das pesagens em ambientes sujeitos a vibrações, permitindo uma indicação estável, sem flutuações;
- Limpeza de tara: o valor de tara memorizado é limpo automaticamente ou pode ficar retido entre as pesagens;
- Zeramento automático: zera a indicação de peso sempre que a balança for ligada à rede elétrica e entre pesagens, ficando pronta para qualquer outra operação;
- Configuração: totalmente configurável via teclado;
- Mensagens do display: alertam o operador sobre a ocorrência de sobrecarga, peso negativo, taxa excessiva e possíveis falhas e erros;
- Suporte do display (Opcional. Versão coluna): oferece algumas opções de posicionamento proporcionando leituras fáceis com excelente visualização pelo operador;
- Teclado: de fácil digitação do tipo contato momentâneo;
- Sobrecarga: visualização de sobrecargas sobre a plataforma de pesagem;
- Bateria: possui bateria recarregável de alta duração que possibilita facilidade e praticidade de manuseio e operação com ou sem energia elétrica;
- Versões: para a sua comodidade, foi desenvolvido nas versões mesa ou com suporte para versão coluna;
- Grau de proteção: projetado para proteção contra objetos sólidos com diâmetro maior que 1 mm;

### **Opcional:**

• Possibilita comunicação com o computador por meio de uma interface de comunicação com cabo de interligação;.

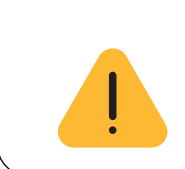

### **ATENÇÃO !**

O módulo TI200 pode ser fornecido pela Toledo do Brasil na versão para interligação com uma célula ou na versão para interligação com quatro células. O cliente deverá informar necessidade de uso ao responsável pelo fornecimento no momento da venda.

# **3. CONHECENDO SEU EQUIPAMENTO**

O indicador digital modelo ti200 tem um design moderno com funcionalidades que o diferenciam no mercado. É destinado para atender soluções de pesagens de uso geral, como recebimento, expedição, almoxarifado e produção. Por meio de operações simples, informa o peso de forma rápida com o auxílio de seis teclas com as funções ( Enter - Esc. - Tara - Limpa - Zera - Liga/Desliga) além de duas teclas de navegação (Acima/Abaixo).

O indicador digital modelo ti200, é dinâmico para trabalhar com diferentes tipos de plataformas de pesagem e em diversas combinações de capacidades e número de divisões. Possui uma bateria interna e recarregável. Dessa forma, se torma um indicador portátil possibilitando o uso contínuo da balança e a utilização em locais sem a necessidade de pontos de energia elétrica.

Assim como todos os produtos da Toledo do Brasil, o indicador digital modelo ti200, é fabricado e testado dentro dos mais rigorosos padrões internacionais de qualidade ISO 9001:2008, e está projetado para a máxima confiabilidade e durabilidade, mesmo quando usado em ambientes mais exigentes.

## **Indicador digital modelo ti200**  Display (Mostrador de operação) **Teclado** 1000 Gabinete compacto em plástico ABS

### **Vista traseira**

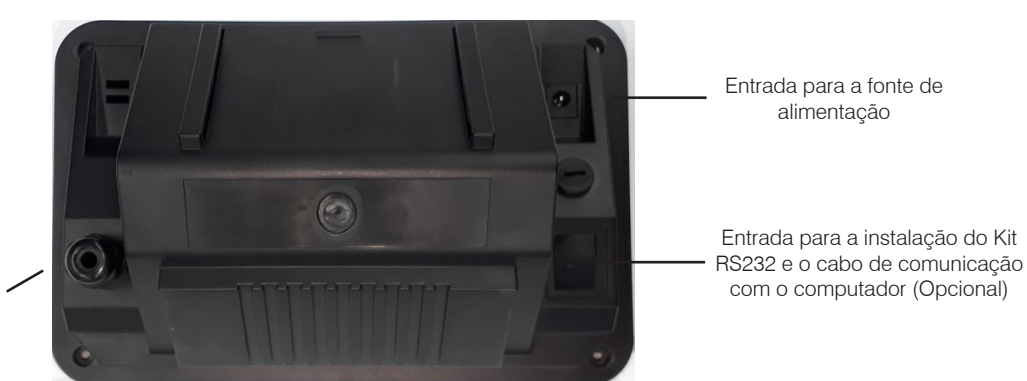

Entrada para o cabo de interligação indicador/ plataforma

# **4. PREPARAÇÃO DA INSTALAÇÃO**

## **4.1.Local de instalação**

- O seu indicador digital modelo ti200 deve trabalhar de forma fixa, em superfície plana, firme e livre de vibrações.
- Devem ser evitados locais sujeitos a correntes de ar que incidam diretamente sobre o seu indicador digital modelo ti200 e/ou que excedam as especificações técnicas de temperatura e umidade da página 24.

## **4.2 Instalação elétrica**

Antes de ligar o indicador digital modelo ti200 na sua rede elétrica, é obrigatório verificar se a tensão elétrica disponível e a configuração dos terminais e tomadas estão compatíveis com as instruções abaixo:

- A tensão, fornecida pela tomada, que alimentará o seu indicador digital modelo ti200, deverá ser igual à tensão da fonte adaptadora de tensão, especificada na etiqueta de especificação colocada junto a mesma, respeitando os limites mínimo de 100 Vca e máximo de 240Vca
- A tomada que alimentará o seu indicador digital modelo ti200, deve ser do tipo Tripolar Universal, possuir fase, neutro, uma linha de terra, e deverá estar de acordo com as normas do CONMETRO n°11 de 20/12/2006 e norma NBR 14136/2002, que protegem os usuários contra choques elétricos em caso de falha e acidente na rede elétrica.
- A tomada que alimentará deve ser do tipo Tripolar Universal, possuir fase, neutro e uma linha de terra de boa qualidade, independente de outros circuitos.
- A rede elétrica deve ser estável e em circuito separado da linha de energia destinada a alimentar outras máquinas, tais como: serras de fita, motores, máquinas de solda, alimentadores, etc.
- Se a rede elétrica apresentar oscilações que excedam a variação máxima permitida, providencie imediatamente a sua regularização ou, no caso de impossibilidade, instale um estabilizador automático de tensão de acordo com a potência nominal do indicador digital modelo ti200.

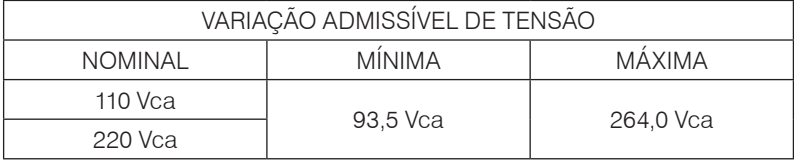

A tomada deverá estar também de acordo com as tensões indicadas nas configurações do quadro abaixo:

## **Padrão NBR 14136**

Caso 1: 110 Vca

Caso 2: 220 Vca

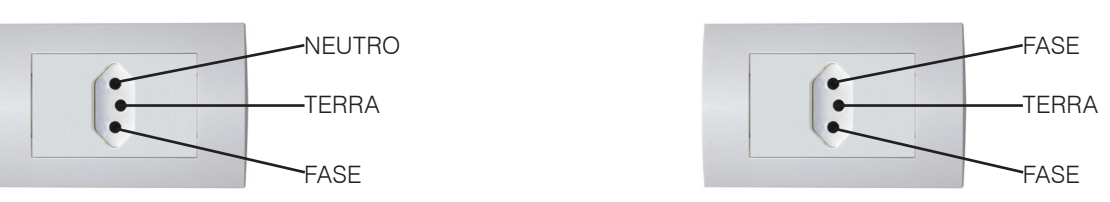

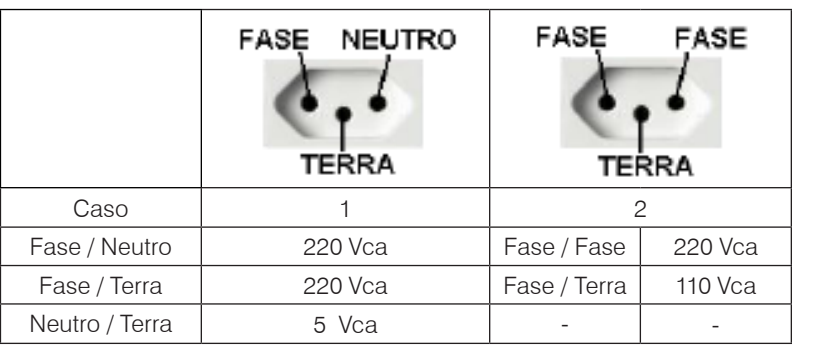

Internamente à tomada, o terminal neutro NÃO pode estar ligado ao terminal terra. Embora o neutro seja aterrado na conexão secundária do transformador, nos circuitos de distribuição o neutro e o terra assumem referências de tensões distintas, devido ao desequilíbrio de cargas ligadas entre fase e neutro. Assim, eles devem ser considerados como circuitos distintos.

A tensão entre o neutro e o terra não deve ser superior a 5 Vca.

As condições das instalações elétricas devem ser verificadas para o perfeito funcionamento do equipamento, conforme detalhado abaixo:

- Nos sistemas utilizados pelas concessionárias de energia elétrica e pelas indústrias, podem ser encontrados os valores de baixa tensão.
- Constatando-se qualquer irregularidade com relação às condições expostas, não se deve energizar o equipamento, em NENHU-MA HIPÓTESE, até que se tenha a instalação elétrica regularizada.
- Não cabe à Toledo do Brasil a regularização das instalações elétricas de seus Clientes e tampouco a responsabilidade por danos causados ao equipamento, em decorrência da desobediência a estas instruções. Fica ainda o equipamento sujeito a perda de garantia. .

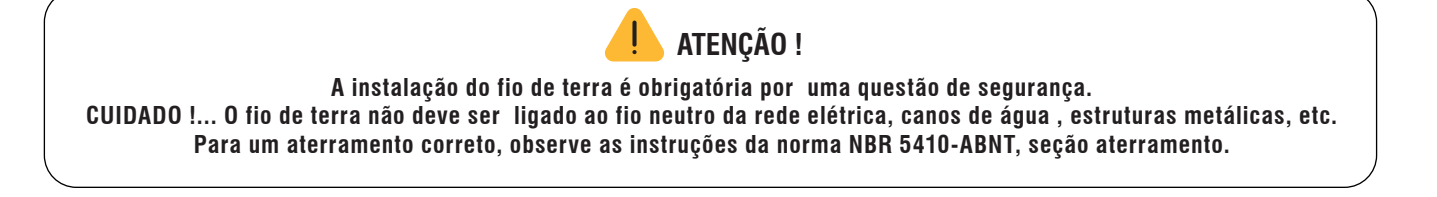

• Nunca utilize extensões ou conectores tipo T (benjamins). Isso pode ocasionar sobrecarga na instalação elétrica do cliente.

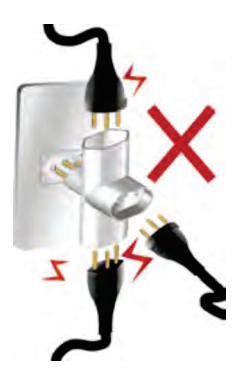

É muito importante escolher adequadamente o local certo para a instalação do seu indicador digital modelo ti200, afim de propiciar as condições fundamentais ao seu perfeito funcionamento ao longo do tempo.

 **ATENÇÃO ! Nunca use ou instale seu indicador digital modelo ti200 em ÁREAS CLASSIFICADAS COMO PERIGOSAS devido a combustíveis ou atmosfera explosiva.**

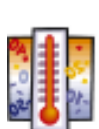

- Considere as limitações de temperatura e umidade relativa do ar na escolha do local de instalação:
- a) Temperatura de operação: 0°C a + 40°C;
- b) Umidade relativa do ar: 10% a 95%, sem condensação.

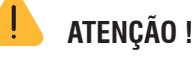

**Se estas recomendações não forem obedecidas, poderão ocorrer erro metrológico e problemas no funcionamento do seu indicador digital modelo ti200, cabendo ao usuário a total responsabilidade pelos erros incidentes.**

# **5. INSTALANDO SUA BALANÇA**

## **5.1 Montando o seu indicador digital modelo ti200**

## **5.1.1 Ligando a plataforma de pesagem**

O cabo de ligação do indicador digital modelo ti200 com a plataforma de pesagem (célula de carga), não é fornecido junto ao indicador digital modelo ti200. Sua ligação a plataforma de pesagem deve ser feita por um técnico da Toledo do Brasil ou um representante autorizado. A montagem pode ser feita em células de carga com 4 ou 6 fios, conforme modelo da plataforma de pesagem. Seguem abaixo os detalhes do cabo:

**Indicador digital modelo ti200**

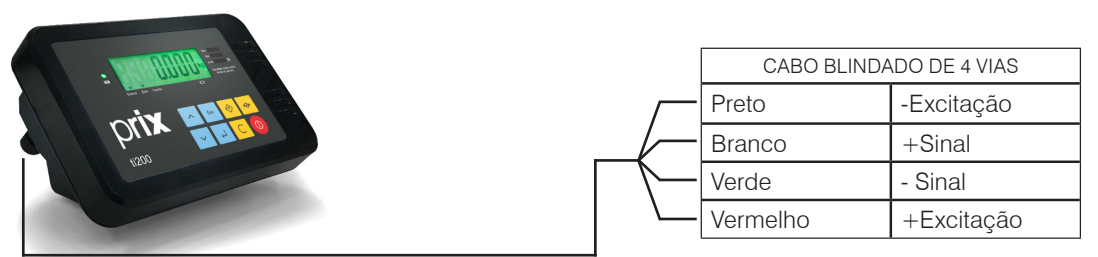

**Indicador digital modelo ti200**

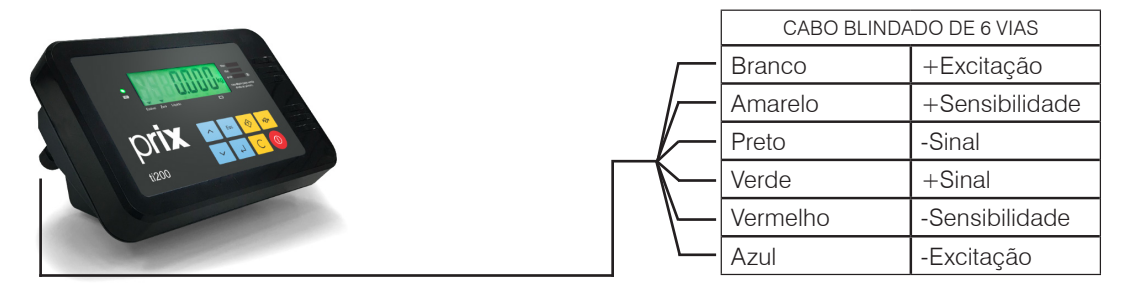

## **5.1.2 Verificando o nivelamento**

Para verificar se a plataforma onde o indicador digital modelo ti200 será instalado, está corretamente nivelada, utilize um nível de carpinteiro sobre a mesma. Sendo necessário alguma correção, proceda os ajustes necessários com a plataforma posicionada no local de trabalho.

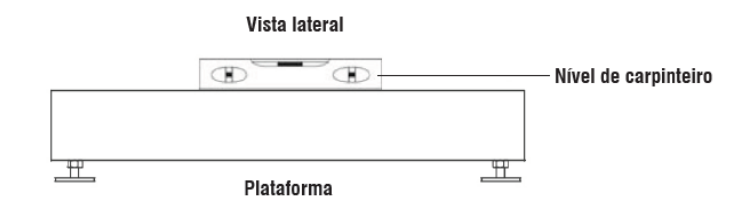

## **5.1.3 Ligação à acessórios**

O seu indicador digital modelo ti200 necessita adicionalmente de algumas peças para possibilitar a conexão aos acessórios.

Ao prever a ligação aos acessórios, por meio de um pedido de compra, a instalação das peças já é feita em fábrica e o indicador digital modelo ti200 é fornecido pronto para a conexão dos acessórios.

Caso tenha adquirido seu indicador digital modelo ti200 sem acessórios e queira equipá-lo, entre em contato com uma de nossas filiais, no endereço mais próximo de seu estabalecimento. Os endereços estão relacionados no final desse manual.

## **5.1.4 Conexão de comunicação com o microcomputador**

A conexão ao computador é feita utilizando o cabo de interligação (opcional) do próprio indicador digital modelo ti200.

Utilize a saída RS-232C. localizada na parte inferior do indicador digital modelo ti200 para efetuar a conexão, conforme indicado na figura abaixo:

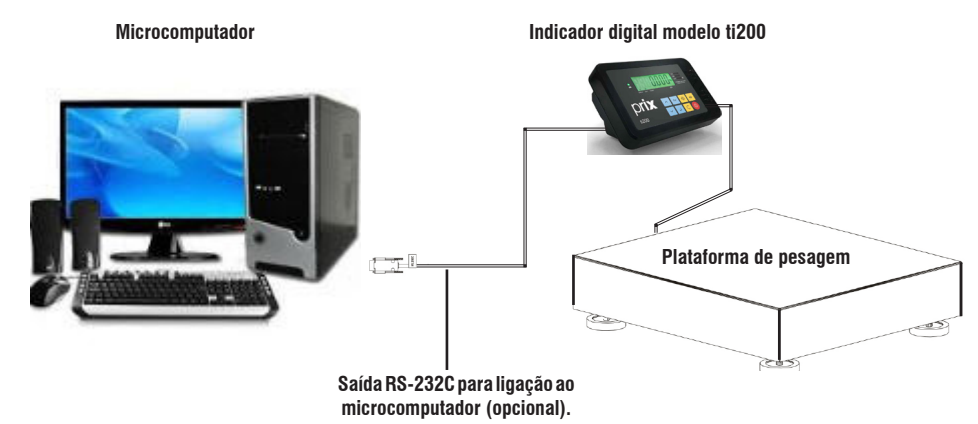

## **5.2 Protocolos de comunicação**

A seguir, a descrição dos protocolos de comunicação disponíveis no indicador digital modelo ti200

## **5.2.1 Protocolo P01 - A partir da versão 2.00C**

Protocolo P01 é destinado a impressora 351 com interface de comunicação RS232.

**Legenda:**

STX - Start of Text 02H (SO)- Shift Out 0EH SI - Shift In 0FH SPC - Espaço 20H CR - Carriage Return 0DH (CS)- Byte de Checksum LF - Line Feed 0AH B – Peso Bruto incluindo o sinal e a vírgula. T – Tara incluindo a vírgula. T – Caráter fixo que indica que o peso anterior é referente a um valor de tara. TP - Caráter fixo que indica que o peso anterior é referente a um valor de tara predeterminada. L – Peso líquido incluindo o sinal e a vírgula. L – Caráter fixo que indica que o peso anterior é referente a um valor de líquido. **Programação da balança:** C18 = d (Impressão somente do peso bruto ou líquido) C19 = d (Impressão em múltiplas linhas) C18 = L (Impressão somente do peso bruto ou líquido) C19 = d (Impressão em múltiplas linhas)

STX BBBBBBB kg SPC TTTTTTT kg SPC "T ou TP" SI SPC LLLLLLL kg SPC L (SO) CR (CS) LF

STX BBBBBBB kg SPC CR (CS) LF Ou STX LLLLLLL kg SPC L (SO) CR (CS) LF

**Obs.:** 'kg' será substituído por 'lb' quando C86 = L.

## **5.2.2 Protocolo P02 - A partir da versão 2.00C**

Protocolo P02 é destinado a impressora 451 com interface de comunicação RS232.

### **Legenda:**

STX - Start of Text 02H SPC - Espaço 20H CR - Carriage Return 0DH (CS)- Byte de Checksum

- LF Line Feed 0AH
- B Peso Bruto incluindo o sinal e a vírgula.
- T Tara incluindo a vírgula.
- T Caráter fixo que indica que o peso anterior é referente a um valor de tara.
- TP Caráter fixo que indica que o peso anterior é referente a um valor de tara predeterminada.
- L Peso líquido incluindo o sinal e a vírgula.
- L Caráter fixo que indica que o peso anterior é referente a um valor de líquido.

#### **Programação da balança:**

C18 = d (Impressão somente do peso bruto ou líquido) C19 = L (Impressão em múltiplas linhas) C14E = d (Não envia checksum) **STX** 

CR (CS) LF CR (CS) LF BBBBBBB kg SPC CR (CS) LF TTTTTTT kg SPC "T ou TP" SPC CR (CS) LF LLLLLLL kg SPC L CR (CS) LF

C18 = L (Impressão somente do peso bruto ou líquido) C19 = L (Impressão em múltiplas linhas) C14E = d (Não envia checksum)

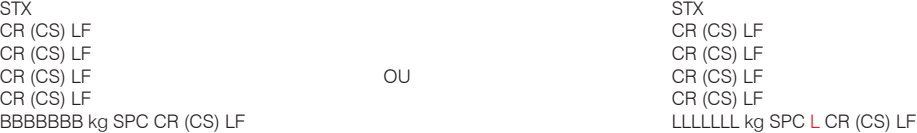

## **5.2.3 Protocolo P03**

Protocolo de comunicação P03 com o envio contínuo enquanto estiver no modo de pesagem. Caso ocorra uma mudança nos modos de programação, o protocolo P03 será interrompido.

#### **Formato do protocolo**

STX,SWA,SWB,SWC,I,I,I,I,I,I,T,T,T,T,T,T,CR,(CS)

#### **Legenda:**

STX - Start of Text 02H CR - Carriage Return 0DH (CS)- Byte de Checksum I - Peso indicado no Display (Líquido ou Bruto) T - Tara

#### **SWA - STATUS WORD "A":**

BIT 2, 1 e 0 ----> 001 = DISPLAY x 10  $010 =$  DISPLAY x 1  $011 = DISPLAY \times 0.1$ 100 = DISPLAY x 0.01  $101 =$  DISPLAY x 0.001 110 = DISPLAY x 0.0001 BIT 4 e 3 -------> 01 = TAMANHO DO INCREMENTO I 1 10 = TAMANHO DO INCREMENTO I 2 11 = TAMANHO DO INCREMENTO I 5 BIT 6 e 5 -------> 01 = SEMPRE BIT 7 -----------> = PARIDADE

### **SWB - STATUS WORD "B":**

BIT 0 -----------> PESO LÍQUIDO = 1 BIT 1 -----------> PESO NEGATIVO = 1 BIT 2 -----------> SOBRECARGA = 1 BIT 3 -----------> MOTION = 1 BIT 4 -----------> SEMPRE = 1 BIT 5 -----------> SEMPRE = 1 BIT 6 -----------> SE AUTO ZERADO = 1 BIT 7 -----------> PARIDADE

### **SWC - STATUS WORD "C":**

 $BIT 0$  -----------> SEMPRE = 0 BIT 1 -----------> SEMPRE = 0  $BIT 2$  -----------> SEMPRE  $= 0$  $BIT 3$  ----------->  $TECI A IMPRIMIR = 1$ BIT 4 -----------> EXPANDIDO = 1 BIT 5 -----------> SEMPRE = 1 BIT 6 -----------> SEMPRE = 1 BIT 7 -----------> PARIDADE

## **5.2.4 Protocolo P04 - A partir da versão 2.00C**

Protocolo P04 é semelhante ao P01 com alteração do caráter SI e SO. É destinado a impressoras matriciais, como por exemplo LX300 e LX350 com interface de comunicação RS232.

#### **Legenda:**

STX - Start of Text 02H<br>(SO)- Shift Out 0FH (SO)- Shift Out 0EH<br>SI - Shift In 0FH  $\overrightarrow{S}$ I - Shift In SPC - Espaço 20H CR - Carriage Return 0DH (CS)- Byte de Checksum<br>LF - Line Feed 0AH LF - Line Feed B – Peso Bruto incluindo o sinal e a vírgula. T – Tara incluindo a vírgula. T – Caráter fixo que indica que o peso anterior é referente a um valor de tara. TP - Caráter fixo que indica que o peso anterior é referente a um valor de tara predeterminada. L – Peso líquido incluindo o sinal e a vírgula. L – Caráter fixo que indica que o peso anterior é referente a um valor de líquido. **Programação da balança:** C18 = d (Impressão somente do peso bruto ou líquido) C19 = d (Impressão em múltiplas linhas). STX BBBBBBB kg SPC TTTTTTT kg SPC "T ou TP" SO SPC LLLLLLL kg SPC L(SI) CR (CS) LF C18 = L (Impressão somente do peso bruto ou líquido) C19 = d (Impressão em múltiplas linhas). STX BBBBBB kg SPC CR (CS) LF Ou STX LLLLLLL kg SPC L (SI) CR (CS) LF

**Obs.:** 'kg' será substituído por 'lb' quando C86 = L.

## **5.2.5 Protocolo P05 e P05A – P05 disponível na versão "1.11\_\_E" – P05 e P05A A partir da versão 2.00C**

Os protocolos P05 e P05A são protocolos de comunicação e não deverão responder nenhum comando diferente de ENQ.

#### **Formato do protocolo**

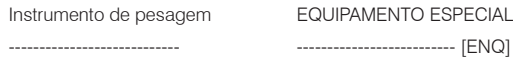

<-------------------------

[STX] [PESO] [ETX]

---------------------------->

### **Legenda:**

ENQ – Enquiry 05H STX - Start ofText 02H ETX – Endoftext 03H PESO – Representação do peso em 5 caracteres

#### **Características do protocolo P05:**

- Não envia se peso instável.
- Não envia se peso negativo.
- Não envia se peso em sobrecarga.

#### **Características do protocolo P05A:**

- Se peso instável, envia IIIII.
- Se peso negativo, envia NNNNN.
- Se peso em sobrecarga, envia SSSSS.
- A característica que prevalece é instável, mesmo se estiver em sobrecarga ou peso negativo

## **5.2.6 Protocolo P06– A partir da versão 2.00C**

O protocolo P06 é de comunicação para interligar com microcomputador e poderá ser enviado sob demanda ou transmissão contínua.

#### **Formato do protocolo**

Instrumento de pesagem

---------------------------- [STX] [PESO] [ETX] ---------------------------->

#### **Legenda:**

ENQ – Enquiry 05H STX - Start of Text 02H ETX – End of text 03H PESO – Representação do peso como no exemplo a seguir:

> -PP.PPP, sendo que os 2 primeiros caracteres são relativos a parte inteira e os outros 3 a parte decimal separada por um ponto. -Caso o instrumento de pesagem estiver configurado em uma capacidade que ultrapasse 5 casas decimais, o pacote de peso será formado com 6 bytes.

## **5.2.7 Protocolo P07– A partir da versão 2.00C**

O protocolo é similar ao P05. Diferenciando-se na indicação do peso com o sinal de + ou –, a vírgula da casa decimal, a permissão de recepção de comandos que pode tarar, zerar e desligar o indicador.

#### **Solicitação do estado da pesagem:**

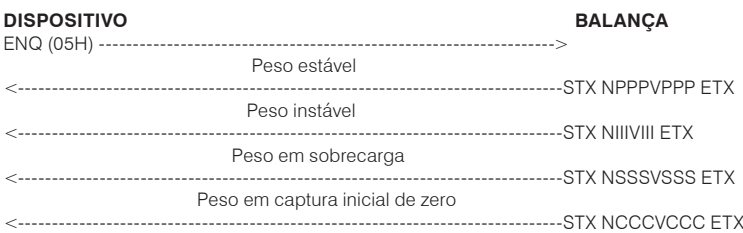

#### **Onde:**

 $N =$  indicação de  $+$  ou – do peso

- V = vírgula da casa decimal do dispositivo
- P = peso estável

I = caráter "I" para indicar peso instável

S = caráter "S" para indicar peso em sobrecarga C = caráter "C" para indicar peso em captura inicial de zero (dispositivo não está pronta para pesar)

#### **Tarar ou destarar o dispositivo:**

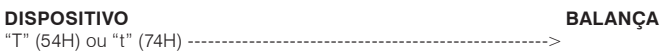

#### **Zerar o dispositivo:**

**DISPOSITIVO BALANÇA** "Z" (5AH) ou "z" (7AH) ---------------------------------------------------->

#### **Ligar ou desligar o dispositivo (display):**

#### **DISPOSITIVO BALANÇA**

"L" (4CH) ou "l" (6CH):

### **Obs.:**

O comando T ou t taram o dispositivo em qualquer condição limitada aos valores máximo de tara do dispositivo. O comando permite a tara sucessiva caso o próximo valor de tara seja maior que o anterior. Caso o dispositivo receba o comando de Tara com uma tara aplicada e seu peso bruto esteja em 0 o mesmo irá limpar a tara associada.

O comando L ou l liga/desliga o display do dispositivo em qualquer condição. Assim, caso o dispositivo esteja ligado e receba o comando, automaticamente ele irá desligar. A recíproca também é verdadeira. Para ligar o hardware se faz necessário pressionar a tecla <LIGA/DESLIGA>.

O comando Z ou z permite a mudança do zero do dispositivo dentro da faixa de + ou – 2 % da capacidade da balança, entretanto, ao receber o comando dentro da faixa aceitável o dispositivo irá capturar o zero, caso a indicação seja líquida o valor de tara será retirado.

## **5.2.8 Protocolo Prt1– A partir da versão 2.00C**

O protocolo Prt1 trata do envio de um script com a linguagem DPL para a impressão de etiquetas. Na etiqueta é impresso o peso líquido. Quando há tara é impresso peso bruto, tara e líquido. Existe a opção de imprimir código de barras EAN-13 e Code 128 através dos parâmetros C21 e C22.

Exemplo: Impressor Elgin L42PRO.

## **5.2.9 Protocolo Prt2– A partir da versão 2.00C**

O protocolo Prt2 trata do envio de um script com a linguagem ZPL para a impressão de etiquetas. Na etiqueta é impresso o peso líquido. Quando há tara é impresso peso bruto, tara e líquido. Existe a opção de imprimir código de barras EAN-13 e Code 128 através dos parâmetros C21 e C22.

Exemplo: Impressor Elgin L42DT.

## **5.3 Ligando seu indicador digital modelo ti200**

Estando a energia elétrica da tomada de acordo com as condições expostas anteriormente, assegure-se de que a tensão da tomada esteja dentro dos limites do adaptador de parede. Após verificar a tensão desejada, conecte a fonte adaptadora no conector de entrada do seu indicador digital modelo ti200, localizado na parte traseira da base, conforme exibido a seguir:

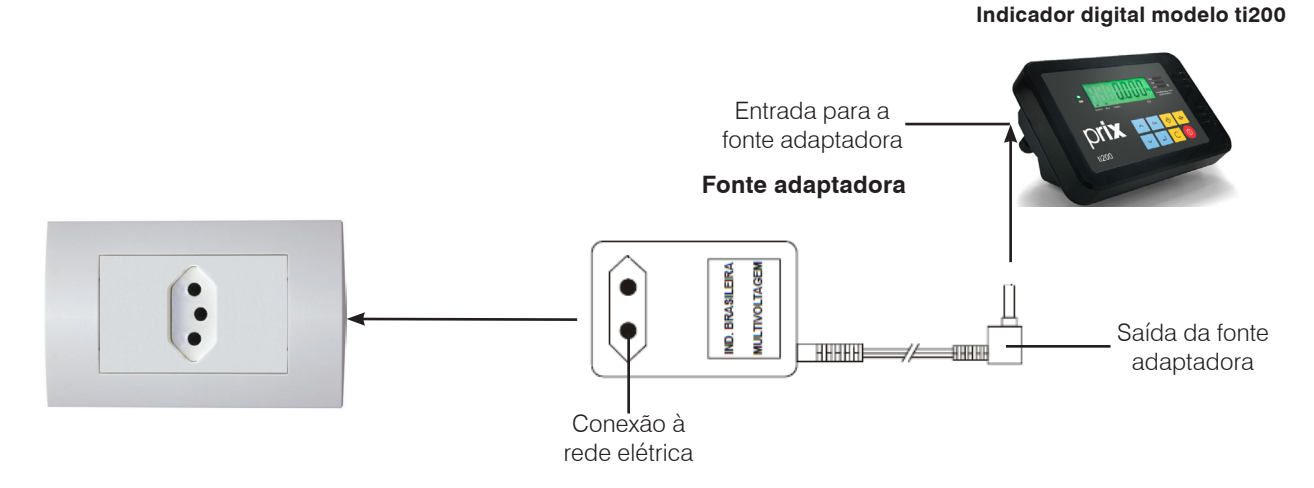

Ao ligar na energia elétrica, o indicador digital modelo ti200 é inicializado automaticamente onde é realizado um teste de hardware, que consiste em:

a) Acender todos os dígitos do display, e em seguida uma contagem de 999999 a 000000;

b) A captura inicial de zero é indicada pelos dígitos uuuu que piscarão até estabilizar o sinal do dispositivo receptor de carga. Caso exista uma carga aplicada no dispositivo receptor além de ± 10 % do zero real (zero de ajuste), a captura não será realizada e o display continuará piscando até que essa carga seja retirada.

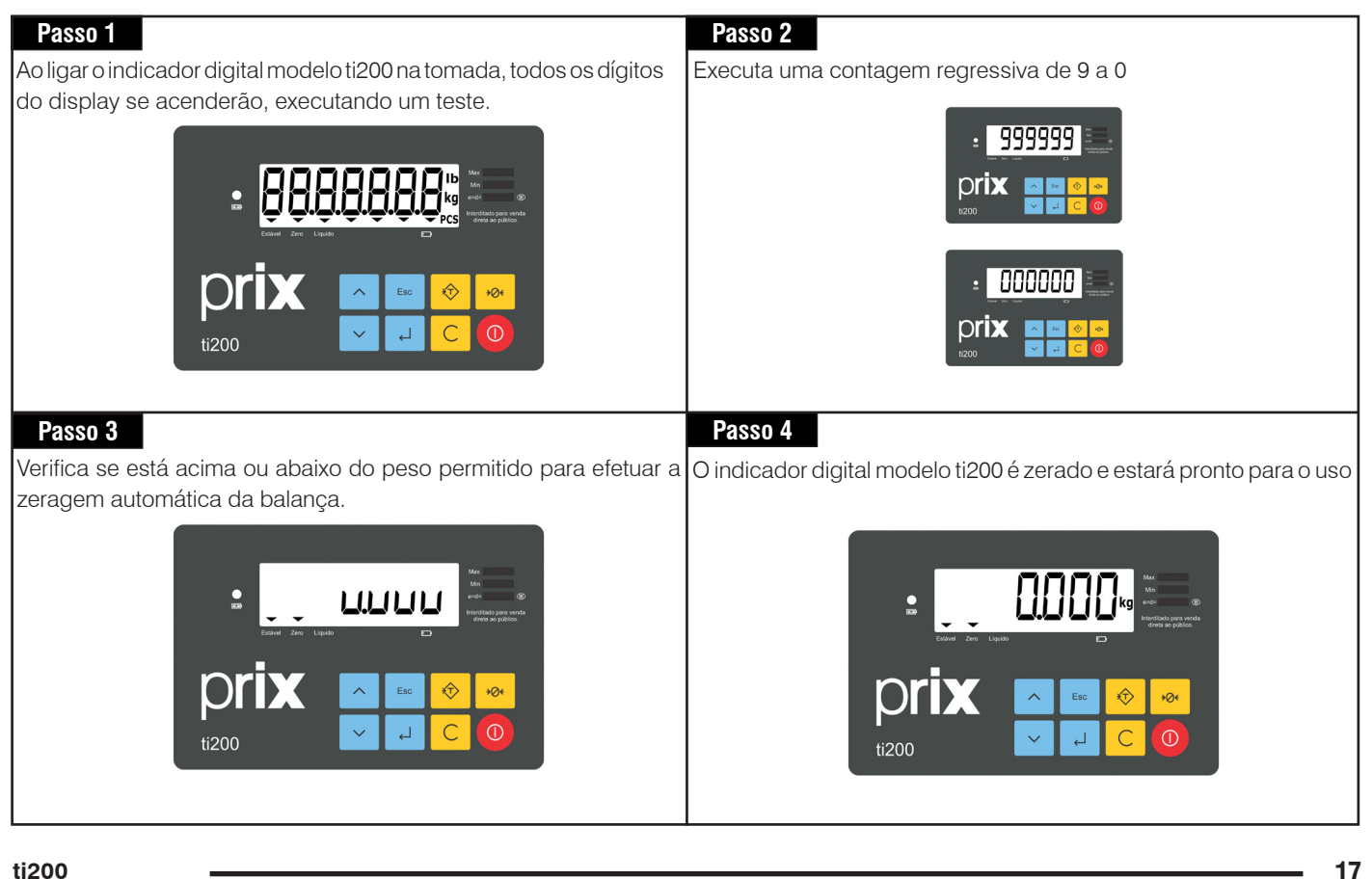

# **6. IDENTIFICAÇÃO DOS CONTROLES**

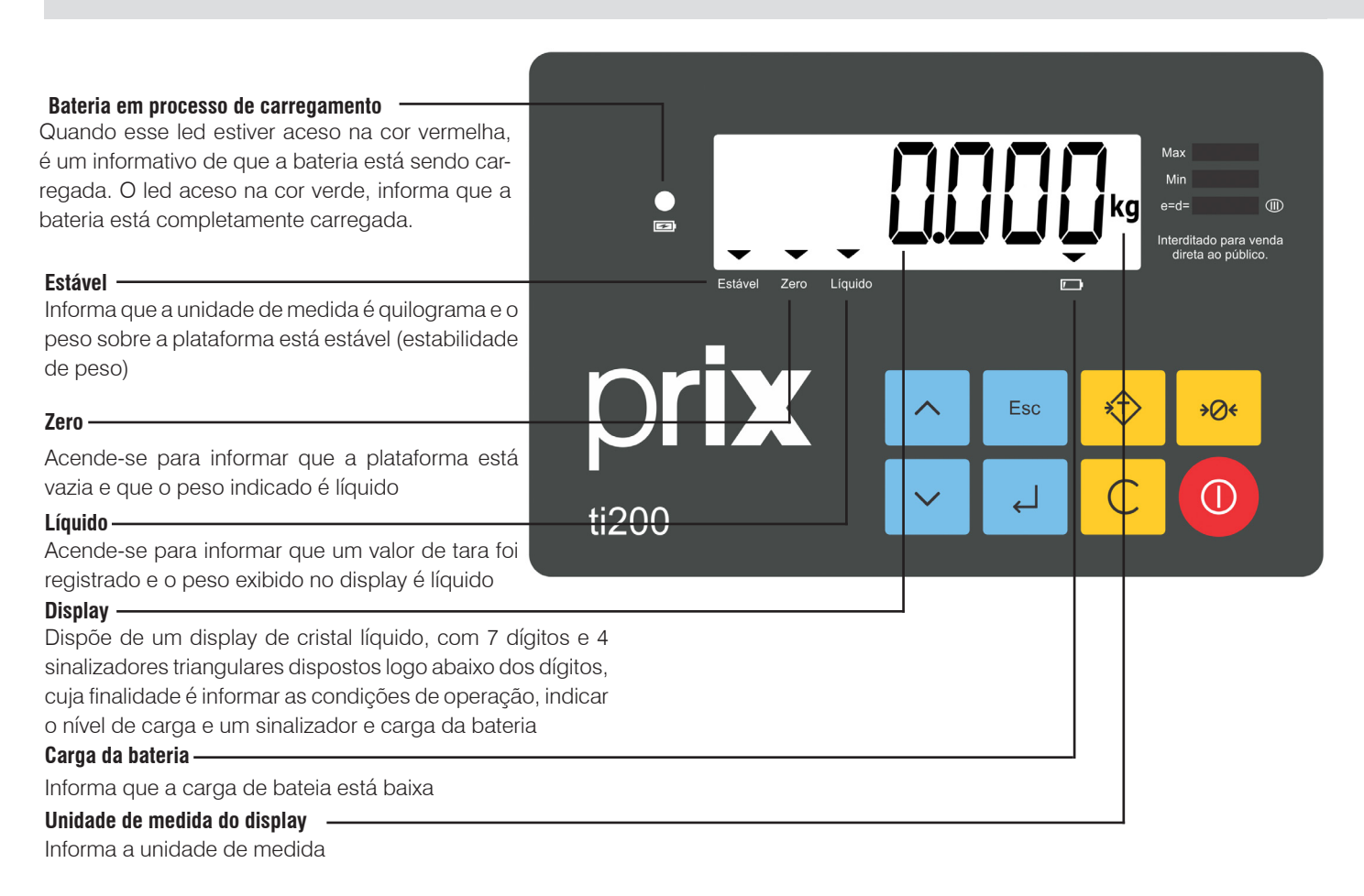

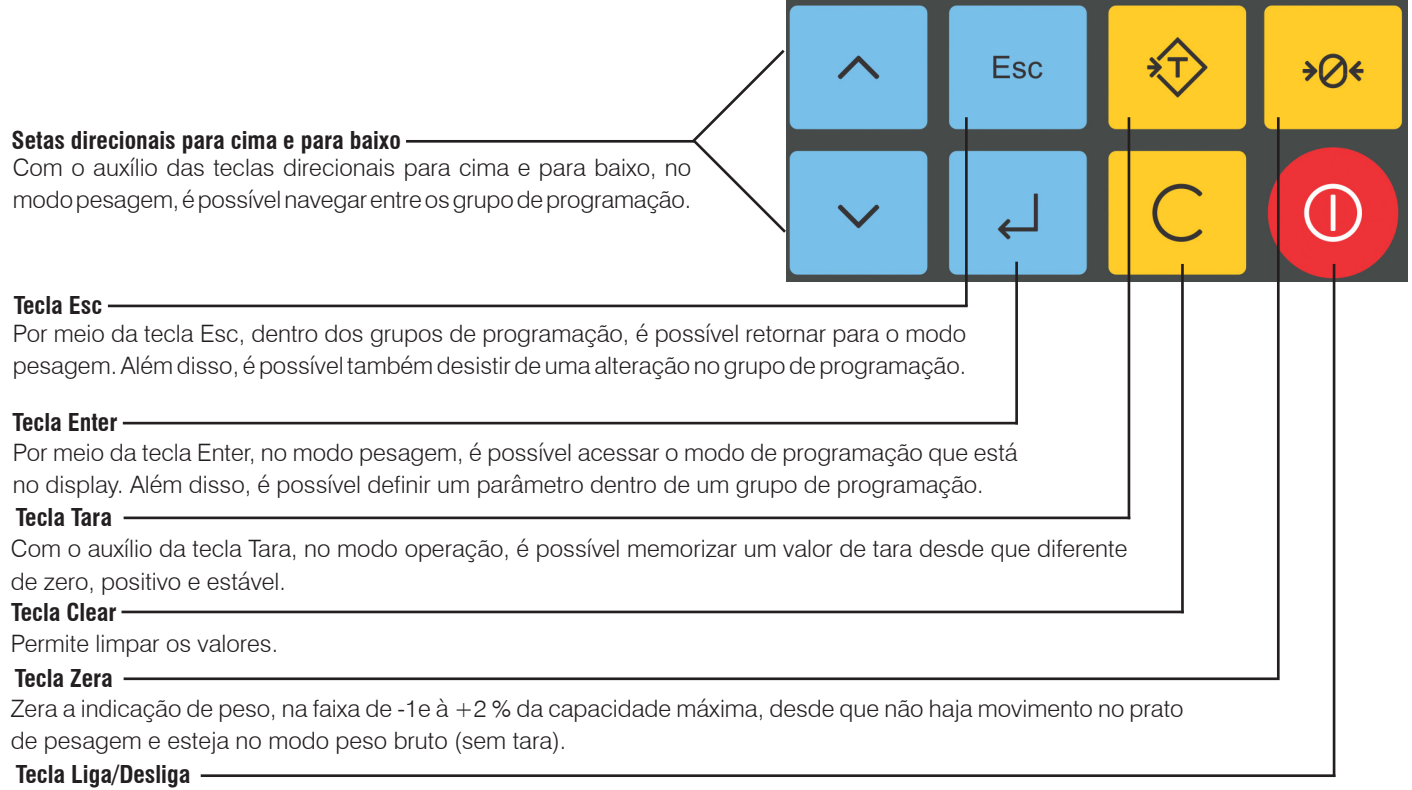

Liga ou desliga o display.

# **7. PREPARAÇÃO PARA OPERAÇÃO**

## **7.1 Recomendações quanto ao uso diário**

- Utilize o seu indicador digital modelo ti200 seguindo sempre as instruções contidas neste manual;
- Nunca utilize objetos para acionar as teclas. Utilize sempre a ponta dos dedos;
- Nunca remova a fonte adaptadora multivoltagem da tomada, puxando-a pelo cabo. Puxe-a sempre pela fonte;
- Nunca ligue o seu indicador digital modelo ti200 caso a tomada ou a fonte adaptadora multivoltagem esteja danificada;
- Afaste o cabo da fonte adaptadora multivoltagem de superfícies quentes, molhadas / úmidas;
- Antes de efetuar qualquer serviço de limpeza ou manutenção, desligue o seu indicador digital modelo ti200 da rede elétrica;
- Mantenha sempre limpa a área que circunda o seu indicador digital modelo ti200;
- Para limpar o seu indicador digital modelo ti200, utilize um pano seco e macio. Para remover manchas mais difíceis, utilize pano levemente umedecido em água e sabão neutro. Nunca use benzina, thinner, álcool ou outros solventes químicos na limpeza da balança;
- Não rompa o lacre nem abra o seu indicador digital modelo ti200. Você poderá pôr em risco o funcionamento do seu indicador
- digital modelo ti200 e perder a Garantia Toledo do Brasil, além de poder sofrer multa e interdição pelo IPEM (Instituto de Pesos e Medidas) ou INMETRO;

• Caso ocorra algum problema no seu indicador digital modelo ti200, consulte a página 23 deste manual, antes de chamar a Assistência Técnica Toledo do Brasil ou rede de Oficinas Técnicas Autorizadas.

# **8. OPERAÇÃO**

## **8.1 Realizando uma pesagem**

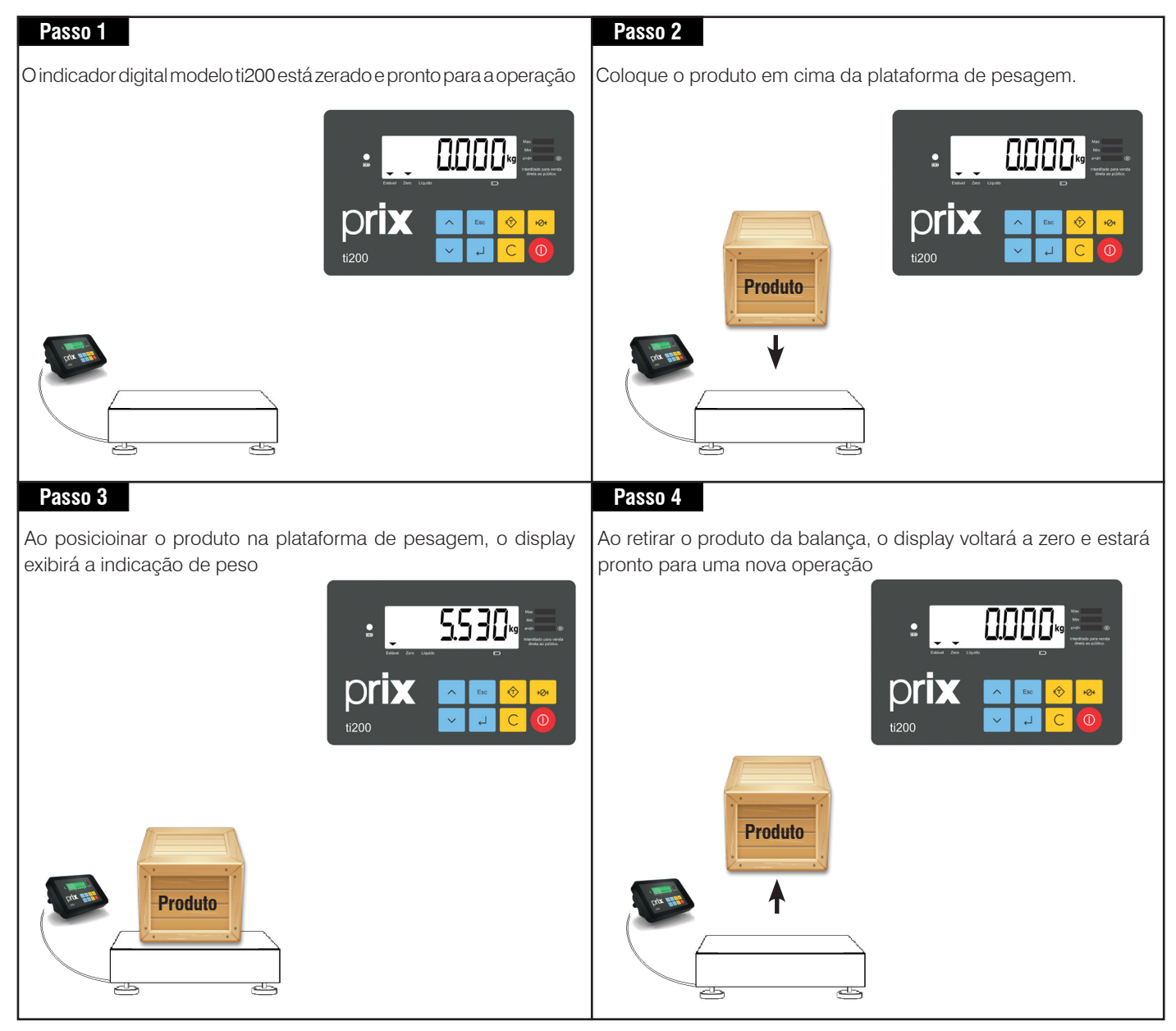

## **8.2 Memorizando uma tara**

O indicador digital modelo ti200 possui dois processos distintos para a memorização de um valor de tara. São eles:

- Tara semi-automática;
- Tara sucessiva;
- Tara predeterminada
- Tara pré-cadastradas;
- Tara permanente

## **8.2.1 Tara semiautomática**

A tara semiautomática nada mais é do que o posicionamento manual do recipiente de tara sobre a plataforma de pesagem e o acionamento manual da tecla tara para que o valor de peso sobre a plataforma seja memorizado como valor de tara.

Para realizar uma operação com tara semiautomática o parâmetro C25 deverá estar habilitado, em seguida, no modo pesagem, basta inserir um peso no dispositivo receptor de carga e com o peso estável, pressionar a tecla <Tara>, onde irá acender o sinalizador triangular "Líquido", indicando que foi inserido um valor de tara.

Para retirar o valor de tara, basta pressionar a tecla <Tara>. O sinalizador triangular "Líquido" irá apagar e o sinalizador "Zero" irá acender indicando que o dispositivo receptor de carga está vazio e que o peso indicado é líquido.

## **8.2.1.2 Operando com tara semi-automática**

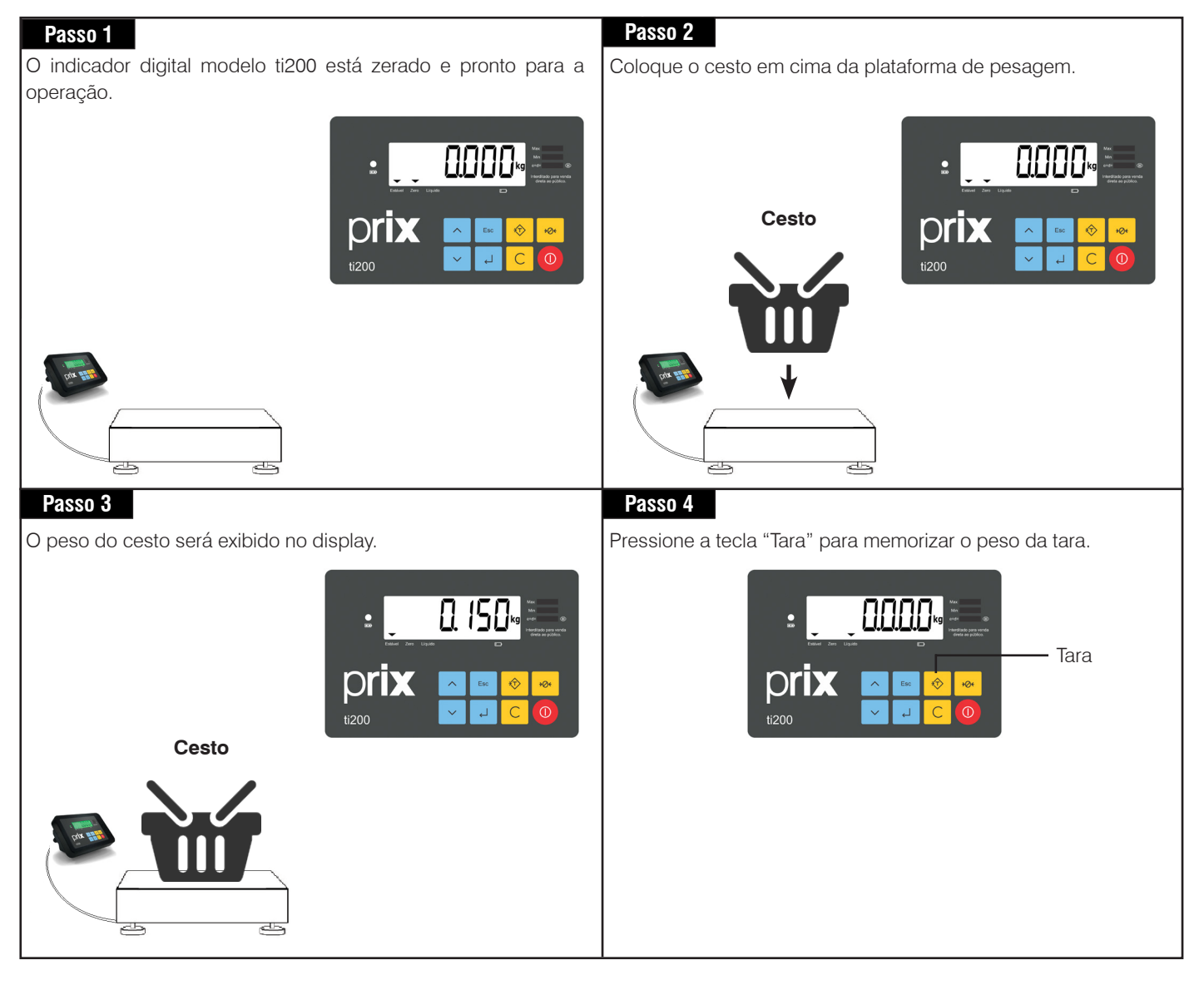

**Operação**

## **8.2.3 Tara sucessiva**

O recurso de tara sucessiva é utilizado para efetuar a dosagem de produtos. Após a memorização de um valor de tara, ao colocar um outro peso na plataforma de pesagem, este também poderá ser memorizado como tara, não necessitando limpar o valor anterior.

Para inserir uma tara sucessiva, é necessário ligar o parâmetro C27 no modo programação, onde as operações com tara, poderão ser registradas sucessivamente, onde basta inserir um peso no dispositivo receptor de carga, em seguida, pressionar a tecla <Tara> e caso houver necessidade de inserir uma nova tara, insera o peso e pressione novamente a tecla <Tara> sem a necessidade de retirar a tara anterior.

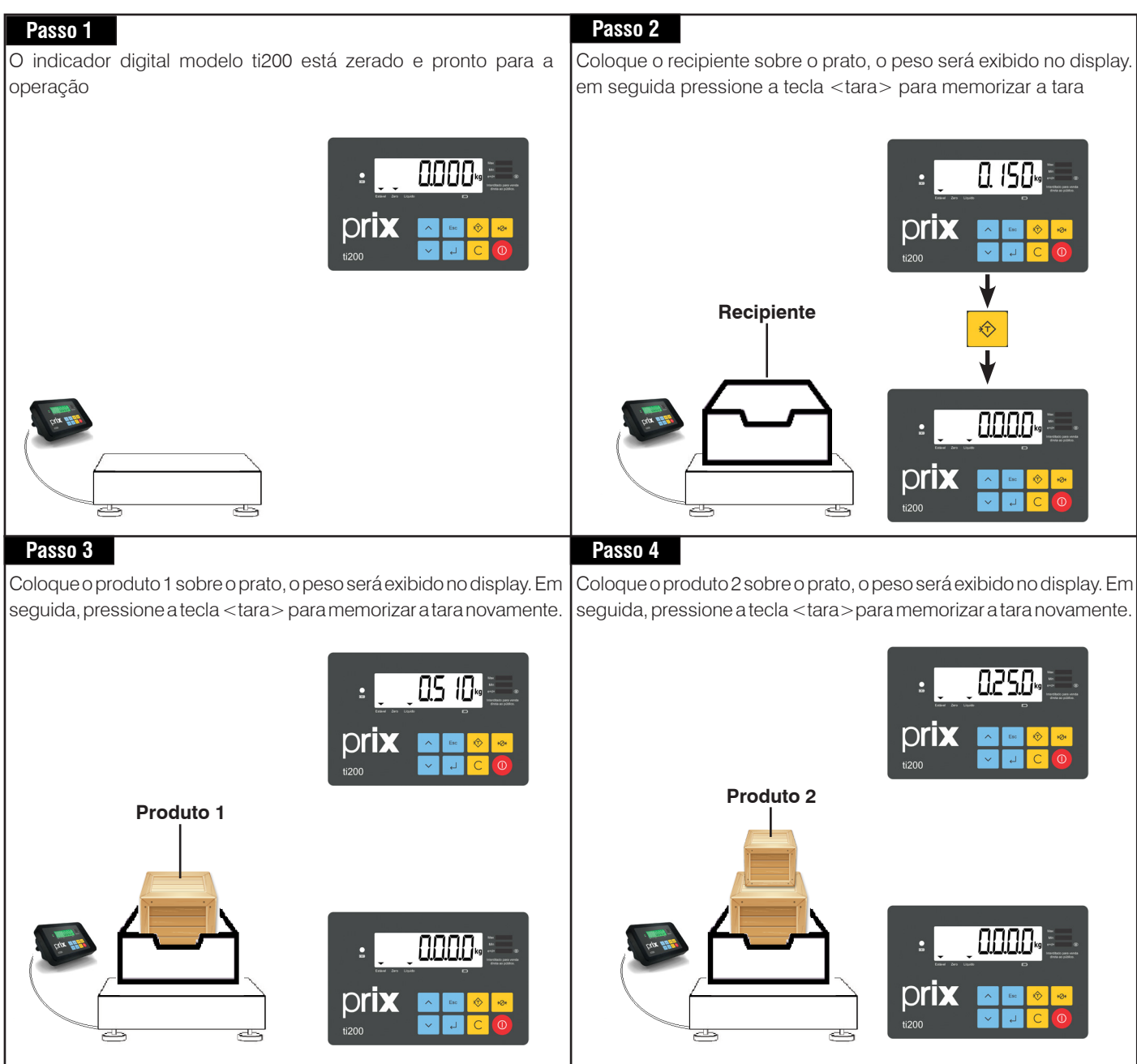

## **8.2.4 Tara predeterminada**

Para inserir uma tara predeterminada, é necessário ligar o parâmetro C30 no modo programação, onde o valor da tara poderá ser inserido manualmente.

Se pressionado a tecla <Tara > quando peso bruto exibido for "000,00 kg" será exibo "tAr Pr" no display para edição da tara predeterminada: Se pressionado <Esc> sai sem associação de tara.

Se pressionado <Enter> acessa a entrada de tara predeterminada.

Se pressionado <Esc> sai para a tela "tAr Pr" sem associação de tara.

Exibe a tela de edição de peso com o valor sempre zerado.

Para escolher o dígito pressione as teclas <Acima> e <Abaixo>. Avançar uma posição no peso pressione a tecla <Tara>. Para limpar o valor do peso tecle <C> (Limpa).

Para associar a tara pressione <Enter>.

## **8.2.5 Tara pré-cadastrada**

Para inserir uma tara pré-cadastrada, é necessário ligar o parâmetro C31 no modo programação, onde o valor da tara poderá ser aplicado e armazenado em memória.

Se pressionado a tecla Tara quando peso bruto exibido for "000,00 kg" será exibo "tArA 1"no display para edição da tara pré-cadastrada. Através das teclas <Acima> e <Abaixo> é possível escolher qual tara pré-cadastrada será editada:

"tArA 1" – Cadastro e associação da Tara 1.

"tArA 2" – Cadastro e associação da Tara 2.

"tArA 3" – Cadastro e associação da Tara 3.

"tArA 4" – Cadastro e associação da Tara 4.

"tArA 5" – Cadastro e associação da Tara 5.

Se o parâmetro C30 estiver ligado ao pressionar a tecla Tara quando peso bruto exibido for "000,00 kg" será exibo "tAr Pr". Mas a escolha da tara a ser editada ocorrerá da mesma forma.

Se a tara predeterminada for escolhida a edição ocorrerá da mesma forma mostrada no item 3.8.4.

A edição da tara predeterminada ocorrerá da seguinte forma:

Com a mensagem "tArA 1" - "tArA 5":

Se pressionado <Esc> sai para a tela de pesagem.

Se pressionado <Enter>, exibe a indicação do último peso armazenado.

Se pressionado <Enter> sai para a tela de pesagem com o valor dessa tara associado.

Se pressionado <C> (Limpa), exibe a indicação de peso piscando, para ler o peso da tara no dispositivo de pesagem.

Se pressionado <Esc> volta uma tela.

Se pressionado <Enter> salva o valor de peso exibido e associa a tara.

### **8.2.5 Tara permanente**

Para inserir uma tara permanente, é necessário que o parâmetro C32 esteja ligado no modo programação. Ao colocar um peso e teclar <Tara> essa tara passa a ser permanente. Mesmo após desligar o indicador esse valor de tara continua aplicado.

## **8.3 Limpeza de Tara**

## **8.3.1 Limpeza de Tara automática**

A limpeza automática da tara ocorrerá sempre que a indicação do peso voltar a zero depois do indicador digital modelo ti200 ter indicado um peso líquido maior ou igual a 9 incrementos. Ao retirar o produto e sua embalagem da plataforma de pesagem, o valor da tara será limpo automaticamente sem nenhuma intervenção do operador. Para isto, o parâmetro C26 deve estar habilitado no modo programação.

## **8.3.2 Limpeza de Tara manual**

Para utilizar a limpeza manual de tara, a limpeza automática de tara deve estar desabilitada no modo programação (C26 d).

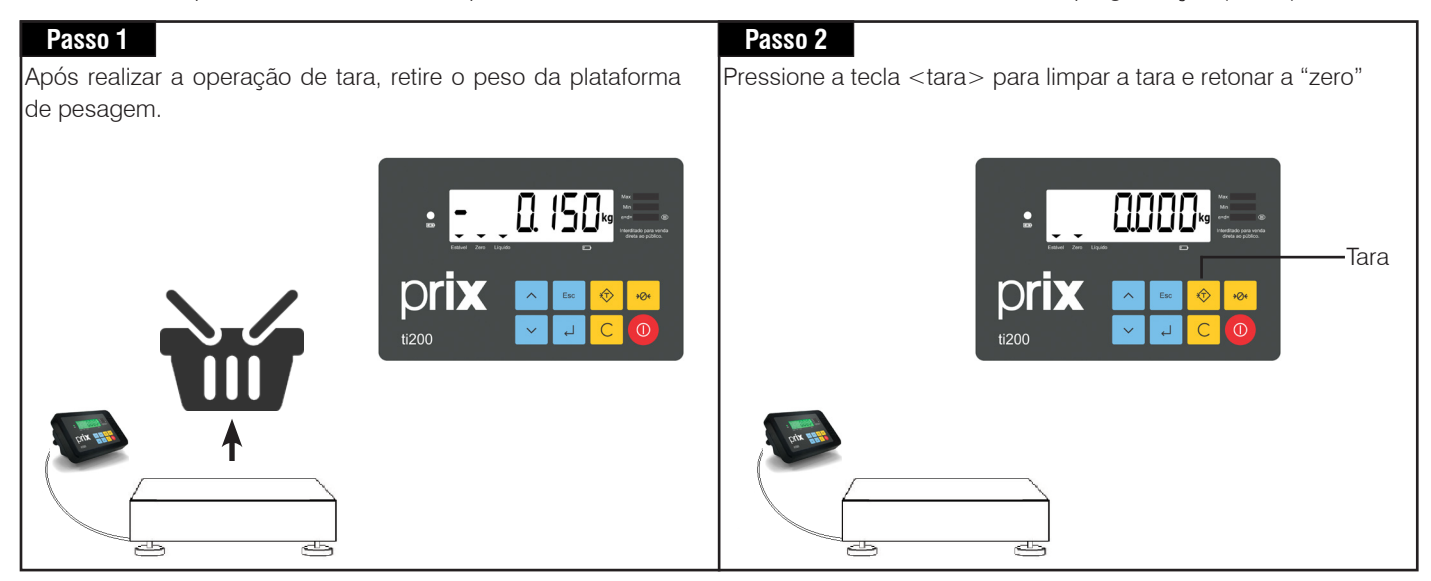

# **9. PROGRAMAÇÃO**

O indicador digital modelo ti200, dispõe de alguns parâmetros de programação que permitem ativar ou desativar as funções via teclado, determinando assim o modo de trabalho da balança.

O ajuste destes parâmetros é feito através de chaves programáveis do tipo liga/desliga.

Os parâmetros são identificados por um código formado pela letra "C" maiúscula seguida por 2 dígitos numéricos, como abaixo:

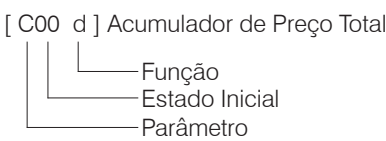

## **9.1 Acessando o modo programação**

Com o módulo indicador digital modelo ti200 ligado, use as teclas para para acessar os grupos de programação. São eles:

- •**Luz**
- •**Versão**
- •**Config**

Ao acessar os grupos de programação, as teclas possuem as seguintes funções:

Acessa o modo de programação que está no display. Para acessar o modo Config, deve-se pressionar durante 3 segundos para acessar o modo programação de usuário. Depois de acessado os parâmetros, serve para confirmar o estado selecionado.

Alterna entre os estados disponíveis

Retorna para a listagem dos grupos de programação/modo de pesagem. Também serve para desconsiderar a alteração.

## **9.2 Saindo do modo programação**

Após ajustar os parâmetros desejados, para finalizar a programação tecle  $\frac{1}{\epsilon_{\text{esc}}}$ 

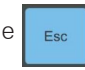

O indicador digital modelo ti200 sairá do modo programação e o display de peso retornará a zero.

## **9.3 Parâmetros de programação**

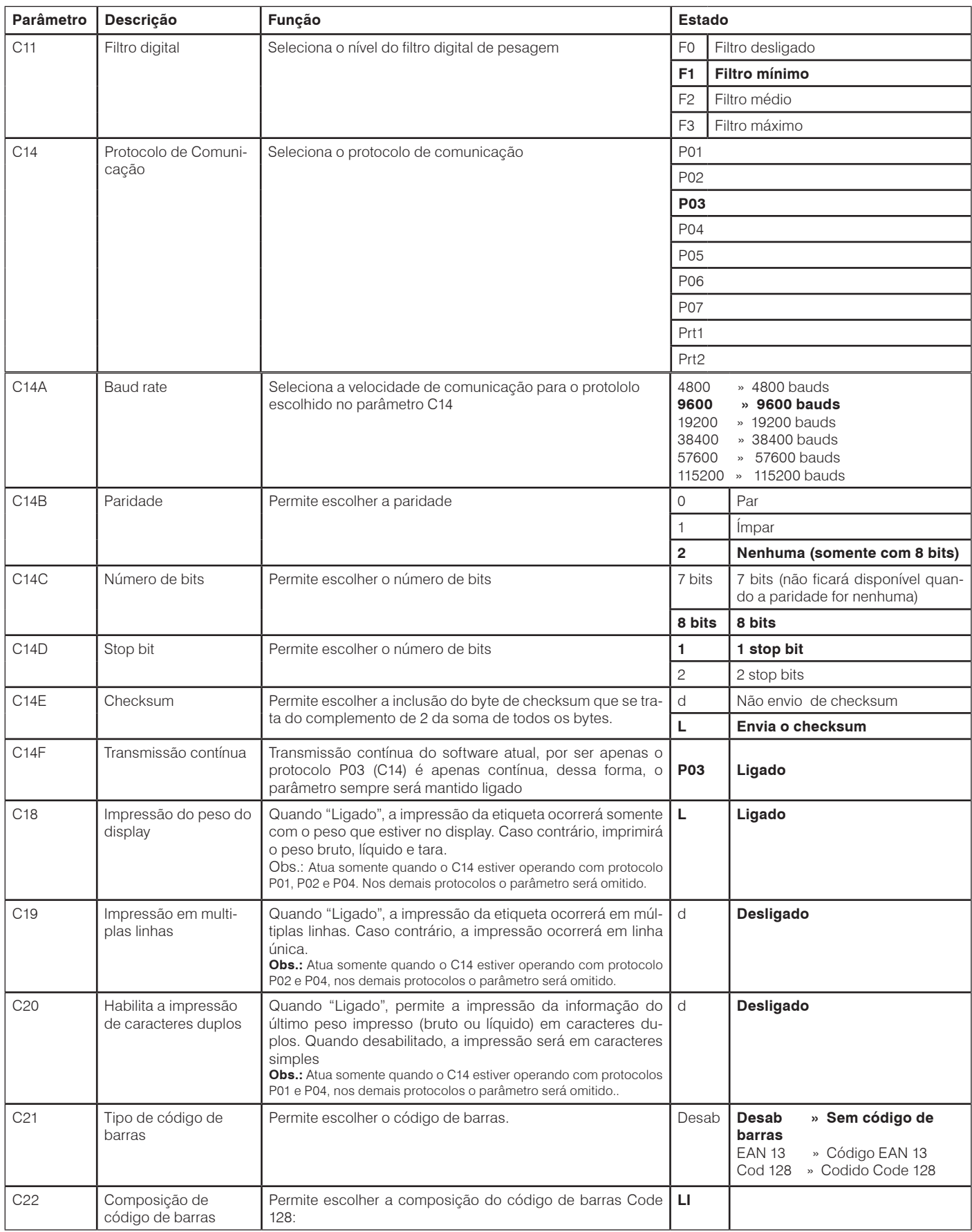

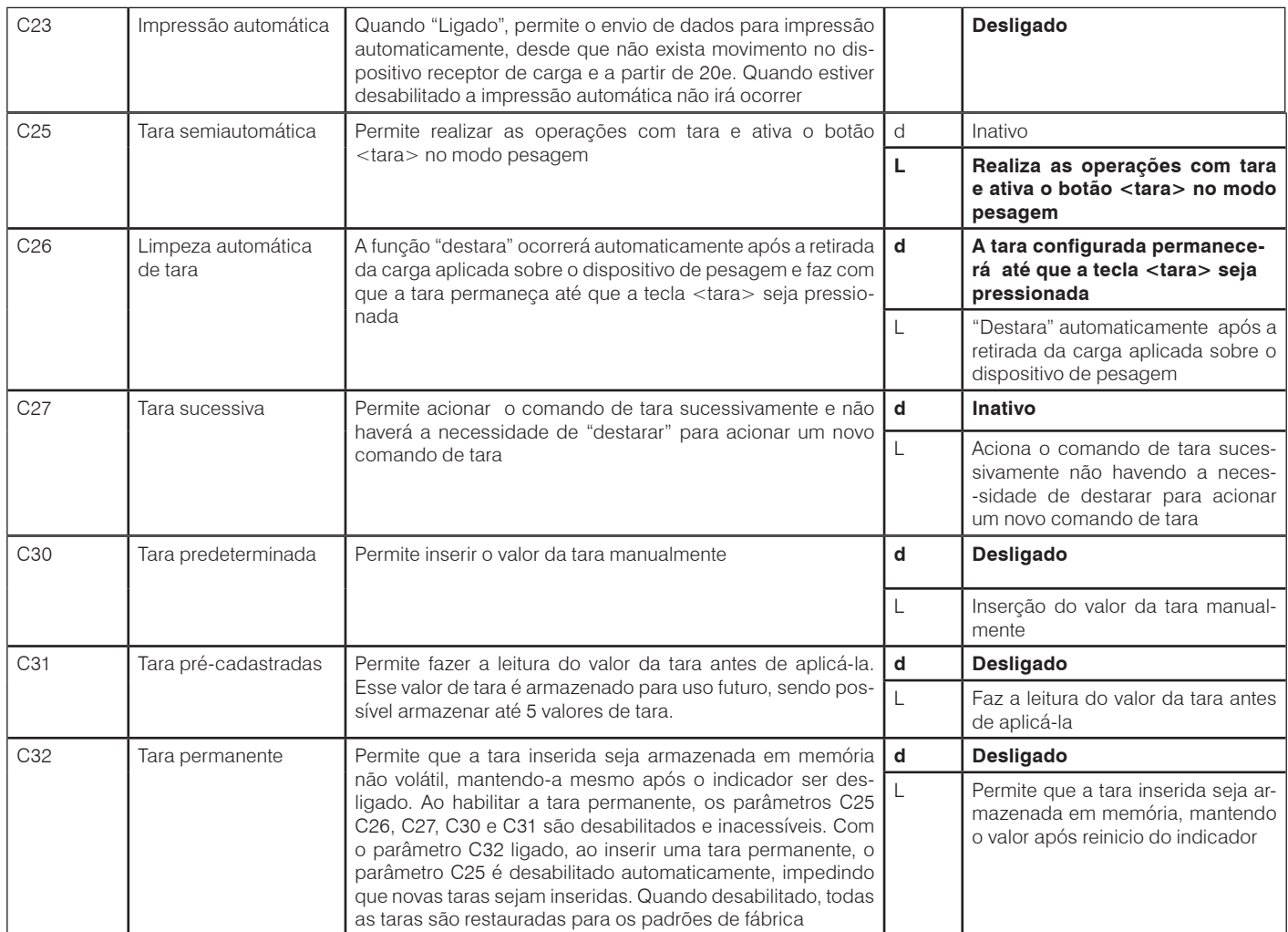

OBS.: A programação dos parâmetros de fábrica (default) está destacada em **negrito**.

# **10. CUIDADOS COM A BATERIA**

## **10.1 Recarregando a bateria**

Para recarregar a bateria do seu indicador digital modelo ti200, basta conectar o cabo tripolar a rede elétrica.

Antes de ligar o indicador digital modelo ti200 na rede elétrica, tenha certeza de que a tensão da tomada esteja dentro dos limites especificados na página 12.

Com a tensão da tomada verificada, conecte o cabo tripolar no seu indicador digital modelo ti200 e na tomada.

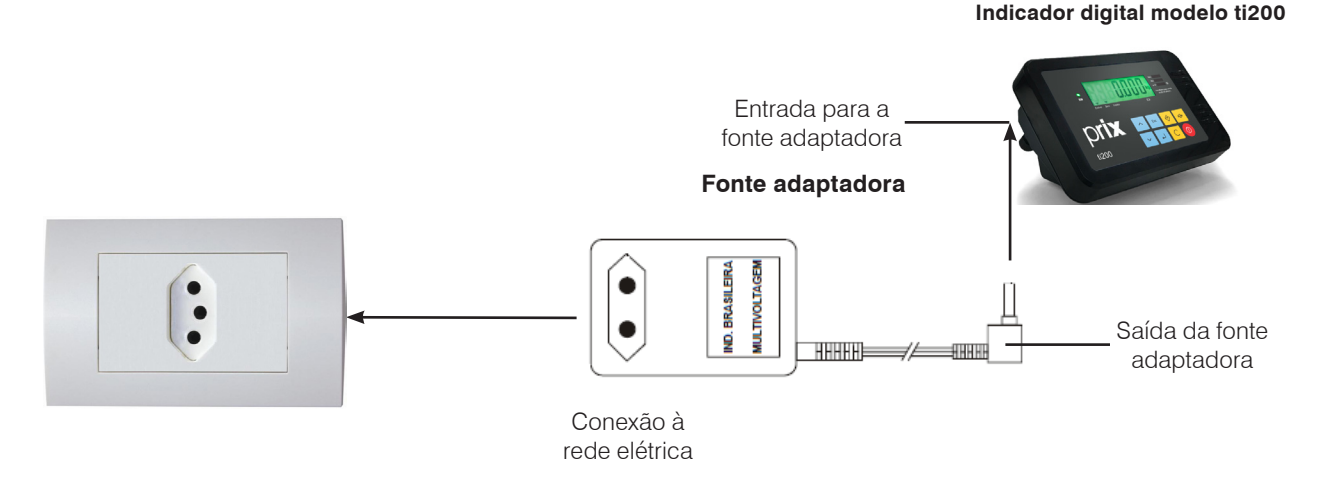

A recarga da bateria será iniciada automaticamente após a conexão do cabo de alimentação entre a tomada e o indicador digital modelo ti200.

No início da recarga o display ficará apagado, se a bateria estiver descarregada. O display só acenderá se o indicador digital modelo ti200 tiver atingido o nível mínimo de carga. Após a bateria atingir sua carga, o indicador de bateria carregada se acenderá para indicar que a carga da bateria está completa, permanecendo aceso enquanto o nível de carga estiver no máximo.

### **AVISO!**

A cada 30 dias de operação normal, recomenda-se que a bateria seja recarregada por um período de 24 horas.

### **IMPORTANTE!**

Produzido por Power Sonic e importado por Toledo do Brasil Indústria de Balanças LTDA. No momento do descarte, esta bateria deverá ser devolvida á Toledo do Brasil ou seu representante, de acordo com a Resolução Conama nº401 de 05/11/2008.

Riscos à Saúde: o contato com os elementos químicos internos da bateria pode causar severos danos à saúde humana. Riscos ao Meio Ambiente: a destinação final inadequada pode poluir o solo e lençóis freáticos.

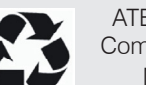

ATENÇÃO: não abrir, desmontar ou utilizar fora do produto.

Composição Básica: chumbo, ácido sulfúrico e polipropileno. Maiores informações no site www.toledobrasil.com.br

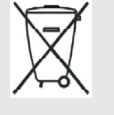

## **10.2 Obtendo o máximo rendimento da bateria**

- Este procedimento é para dar a máxima autonomia ao seu indicador digital modelo ti200, enquanto alimentada por bateria interna, assegurando os limites de carga e descarga recomendados pelo fabricante da bateria, de forma a garantir o máximo número de ciclos possíveis durante a vida útil da bateria;
- O indicador "Bateria Fraca" se acenderá durante o processo de descarga da bateria, alertando o operador para a necessidade de recarga;
- Nesta condição, se a bateria não for recarregada a tempo, o indicador digital modelo ti200 se desligará automaticamente, forçando recarga imediata.
- Se o indicador digital modelo ti200 permanecer ligado à rede elétrica por longo tempo, recomendamos simular a falta de energia por alguns minutos, para ciclar a bateria interna a cada 60 dias;
- O tempo de carga da bateria é de até 24 horas caso o recarregamento se inicie a partir do instante em que o indicador "Bateria Fraca" estiver aceso;
- Se a bateria estiver completamente descarregada, os displays do indicador digital modelo ti200 não se acenderão. Os displays só se acenderão após ter sido iniciada a recarga da bateria, e esta ter atingido o seu nível mínimo de carga. Nesta condição, o tempo de carga da bateria será de 4 horas;
- A vida útil de uma bateria é diminuída por repetidas descargas profundas, temperaturas elevadas e longo tempo de armazenamento sem recargas. A vida útil de uma bateria que opera 10 horas/dia (desde que ao término deste período de trabalho seja recarregada) está estimada em até 7 anos;
- Quanto maior o período de uso da bateria, maior será a descarga e, quanto mais vezes isto acontecer, menor será sua vida útil. Por isso, ao término de cada período de trabalho recarregue a bateria, evitando-se assim descargas altíssimas;
- Após utilizar o módulo, mesmo que o indicador de "Bateria Fraca" não se acenda, recomendamos que a desligue, evitando-se o consumo desnecessário da carga da bateria e, conseqüentemente, uma descarga profunda, o que pode diminuir a vida útil da bateria;
- Recomendamos que a cada 30 dias de operação, ao recarregar bateria, o módulo fique conectado a rede elétrica por um período de 24 horas.
- Se o indicador digital modelo ti200 estiver sido estocado por um período superior a 2 meses, deve-se recarrega-lo completamente por 24 horas.

# **11. ANTES DE CHAMAR A TOLEDO DO BRASIL**

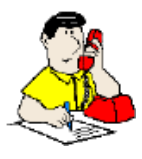

A Toledo do Brasil despende anualmente no aprimoramento técnico de centenas de profissionais mais de 40.000 horas/homem e, por isso, garante a execução de serviços dentro de rigorosos padrões de qualidade. Um simples chamado e um Técnico especializado estará em seu estabelecimento resolvendo problemas de pesagem, auxiliando, orientando, consertando ou aferindo e calibrando sua balança. Mas, antes de fazer contato com eles, e evitar que sua balança fique fora de operação, verifique se você mesmo pode resolver o problema, com uma simples consulta na tabela abaixo:

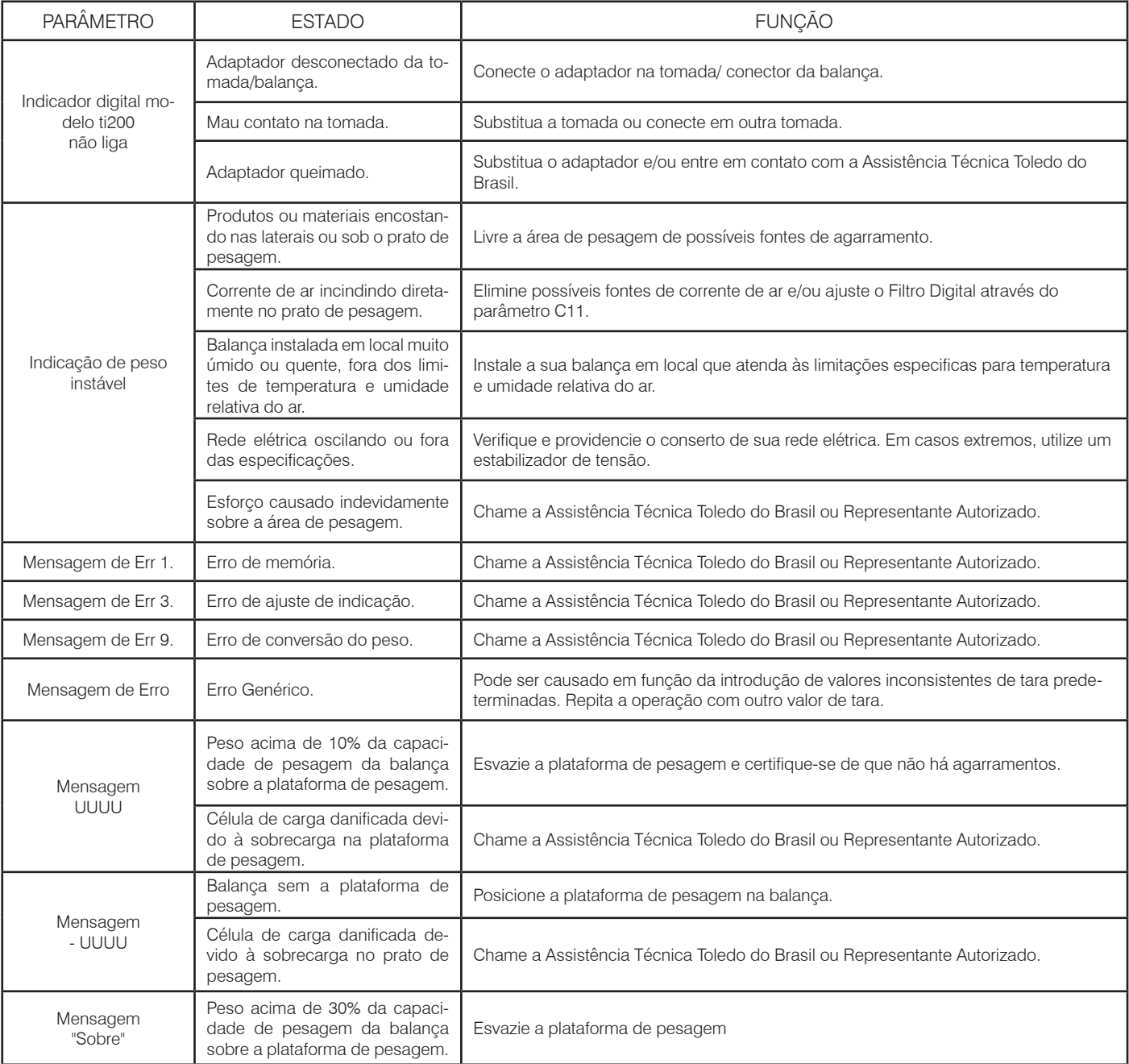

# **12. ESPECIFICAÇÕES TÉCNICAS**

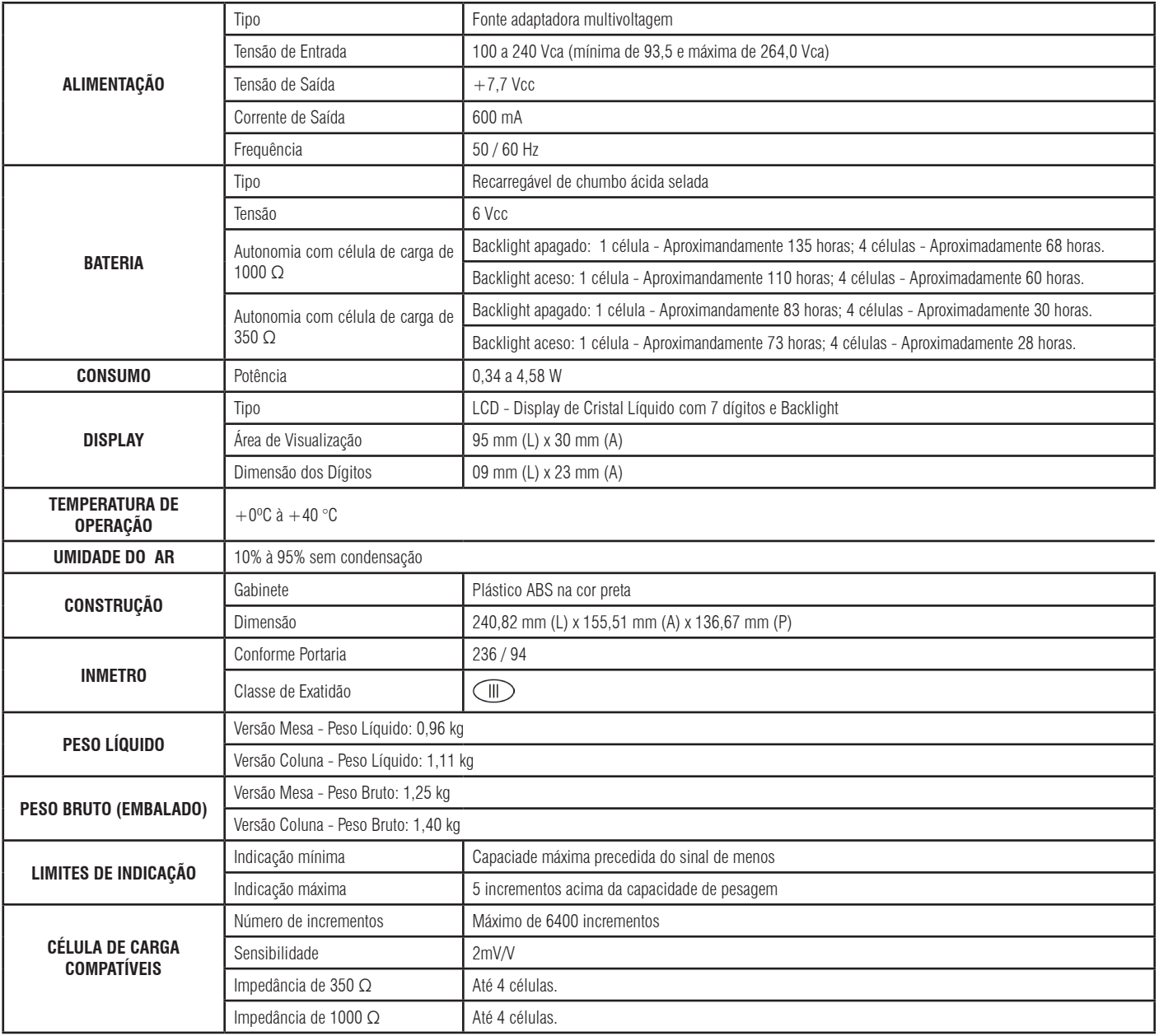

# **13. TERMO DE GARANTIA**

A Toledo do Brasil garante seus produtos contra defeitos de fabricação (material e mão de obra) pelo período especificado no certificado de garantia que acompanha o produto, contado a partir da data da Nota Fiscal de venda ao consumidor final, se consideradas as condições estabelecidas por este manual para defeitos devidamente constatados como sendo de fabricação. Nos prazos de garantia citados no certificado de garantia já estão computados o prazo de garantia legal e o prazo de garantia contratual.

Tanto a constatação dos defeitos, como os reparos necessários serão promovidos pela Toledo do Brasil (matriz ou filial) ou uma OTA - Oficina Técnica Autorizada Toledo do Brasil que se encontre mais próxima do local de instalação do equipamento.

### Uso da Garantia

Para efeito de garantia, apresente o Certificado de Garantia devidamente preenchido e a Nota Fiscal de compra do equipamento contendo seu número de série.

#### A garantia fica automaticamente inválida se:

- O equipamento não for instalado e utilizado conforme as instruções contidas neste manual.
- O equipamento tiver sofrido danos por acidentes ou agentes da natureza, maus tratos, descuido, ligação à rede elétrica imprópria, exposição a agentes químicos e/ou corrosivos, presença de água ou insetos no seu interior, utilização em desacordo as instruções deste manual ou ainda por alterações, modificações ou consertos feitos por pessoas ou entidades não credenciadas pela Toledo do Brasil.
- Houver remoção e/ou alteração do número de série ou da placa de identificação do equipamento.
- Constatada adulteração ou rasuras no Certificado de Garantia ou expirada a vigência do período de garantia.

#### A garantia não cobre:

- Despesas com instalação do equipamento realizada pela Toledo do Brasil ou OTA Oficina Técnica Autorizada Toledo do Brasil.
- Despesas com mão de obra, materias, peças e adaptações necessárias à preparação do local para a instalação do equipamento, ou seja: rede elétrica, tomadas, cabos de comunicação, conectores, suportes mecânicos, aterramento, etc.
- Reposição de peças pelo desgaste natural, como teclado, prato de pesagem, painéis, gabinete, bem como a mão de obra utilizada na aplicação das peças e as consequências adivindas destas ocorrências.
- Equipamentos ou peças que tenham sido danificadas em consequência de acidentes de transporte ou manuseio, amassamentos, riscos, trincas ou atos e efeitos de catástrofe da natureza.
- Remoção, embalagem, transporte e seguro do equipamento para conserto.

#### Observações:

- Se ocorrer defeito de fabricação durante o período de garantia, a responsabilidade da Toledo do Brasil será limitada ao fornecimento gratuito do material e do tempo do técnico aplicado no serviço para colocação do produto em operação, desde que o Cliente envie o equipamento à Toledo do Brasil ou pague as horas gastas pelo técnico durante a viagem, bem como as despesas de refeição, estada, quilometragem e pedágio e ainda as despesas de transporte de peças e pesos-padrão, acrescidas dos impostos e taxa de administração.
- No caso de produtos fabricados por terceiros e revendidos pela Toledo do Brasil (PCs, Scanners, Impressoras, CLPs, Etiquetadores e outros), será repassada ao Cliente a garantia do fabricante, cuja data base será a data da fatura para a Toledo do Brasil.
- Não estão incluídas na garantia eventuais visitas solicitadas para limpeza ou ajuste do produto, devido ao desgaste decorrente do uso normal.
- Se o Cliente solicitar a execução de serviços, no período de garantia, fora do horário normal de trabalho da Toledo do Brasil, será cobrada a taxa de serviço extraordinário.
- Em nenhum caso a Toledo do Brasil poderá ser responsabilizada por perda de produtividade ou de dados, danos diretos ou indiretos, reclamações de terceiros, paralisações ou ainda quaisquer outras perdas ou despesas, incluindo lucros cessantes, provenientes do fornecimento. Se, em razão de lei ou acordo, a Toledo do Brasil vier a ser responsabilizada por danos causados ao Cliente, o limite global de tal responsabilidade será equivalente a no máximo 5% do valor do equipamento, ou da parte do equipamento que tiver causado o dano, à vista das características especiais do fornecimento.
- A Toledo do Brasil não autoriza nenhuma pessoa ou entidade a assumir, por sua conta, qualquer outra responsabilidade relativa à garantia de seus produtos além das aqui explicitadas.
- Em alguns dos seus produtos, a Toledo do Brasil disponibiliza imagens de divulgação de segmentos, produzidas por seu Departamento de Comunicação. O Cliente se compromete a utilizá-las exclusivamente em produtos da Toledo do Brasil que contenham recurso de mídia digital, ficando terminantemente proibida sua divulgação em equipamentos de outros fabricantes, reprodução ou comercialização, sob pena de serem tomadas as medidas judiciais cabíveis à espécie.
- Peças e/ou acessórios que forem substituídos em garantia serão de propriedade da Toledo do Brasil.
- Eventuais dúvidas quanto às condições de garantia deverão ser tratadas diretamente com a Toledo do Brasil.

# **14. ASSISTÊNCIA TÉCNICA**

A Toledo do Brasil mantém centros de serviços regionais em todo o país, para assegurar instalação perfeita e desempenho confiável a seus produtos. Além destes centros de serviços, aptos a prestar-lhes a assistência técnica desejada, mediante chamado ou contrato de manutenção periódica, a Toledo do Brasil mantém uma equipe de técnicos residentes em pontos estratégicos, dispondo de peças de reposição originais, para atender com rapidez e eficiência aos chamados mais urgentes. Quando necessário, ou caso haja alguma dúvida quanto à correta utilização deste manual, entre em contato com a Toledo do Brasil em seu endereço mais próximo.

### **Araçatuba – SP**

Av. José Ferreira Batista, 2941 CEP 16052-000 Tel. (18) 3303-7000

**Belém – PA** R. Diogo Móia, 1053 CEP 66055-170 - Umarizal Tel. (91) 3182-8900

**Belo Horizonte – MG** Av. Pres. Tancredo Neves, 4835 CEP 31330-430 - Castelo Tel. (31) 3326-9700

**Campinas (Valinhos) – SP** Rua Luiz Lazaretti, 99 CEP 13279-010 - Vale Verde Tel. (19) 3829-5800

**Campo Grande – MS** Av. Eduardo Elias Zahran, 2473 CEP 79004-001 - Vila Santa Dorotheia Tel. (67) 3303-9600

**Cuiabá – MT** Av. General Mello, 3909 CEP 78065-165 - Jardim Califórnia Tel. (65) 3928-9400

**Curitiba (Pinhais) – PR** R. João Zaitter, 171 CEP 83324-210 Tel. (41) 3521-8500

**Fortaleza – CE** R. Padre Mororó, 915 CEP 60015-220 - Centro Tel. (85) 3391-8100

**Goiânia – GO** Av. Independência, 2363 Quadra G - Lote 3/4 CEP 74645-010 - Setor Leste Vila Tel. (62) 3612-8200

**Luís Eduardo Magalhães – BA** Rua da Aroreira, 661 CEP 47862-110 - Jardim das Acácias Tel.: (77) 2122-0500

**Manaus – AM** Av. Ajuricaba, 999 CEP 69065-110 - Cachoerinha Tel. (92) 3212-8600

**Maringá – PR** Av. Colombo, 6580 CEP 87020-000 - Zona 7 Tel. (44) 3306-8400

#### **Palmas– TO**

Avenida Joaquim Teotônio Segurado, S/N (Quadra 8 Lote 5) CEP 77023-340 - Plano Diretor Sul Tel.: (63) 3232-5200

#### **Porto Alegre (Canoas) – RS**

R. Augusto Severo, 36 CEP 92110-390 - Nossa Senhora das Graças Tel. (51) 3406-7500

### **Recife – PE**

R. Arcelina de Oliveira, 48 CEP 51200-200 - Ibura Tel. (81) 3878-8300

### **Ribeirão Preto – SP**

R. Iguape, 210 CEP 14090-092 - Jardim Paulista Tel. (16) 3968-4800

### **Rio de Janeiro – RJ**

Av. Texeira de Castro, 440 CEP 21040-114 - Ramos Tel. (21) 3544-7700

#### **Salvador (Lauro de Freitas) – BA**

Rua Araponha s/n° (Lote 20 - Quadra 1) CEP 42701-330 - Pitangueiras Tel. (71) 3505-9800

#### **São Bernardo do Campo - SP**

R. Manoel Cremonesi, 1 CEP 09851-900 - Jardim Belita Tel. (11) 4356-9000 - Fax: (11) 4356-9460

### **São José dos Campos – SP**

R. Icatu, 702 - Lotes 23 e 24 CEP 12237-062 - Jardim Veneza Tel. (12) 3203-8700

### **Sorriso – MT**

Rua La Paz, 341 – (lote 29, quadra 02) CEP 78894-114 Tel.: (65) 3928-9400

### **Uberlândia – MG**

R. Ceará, 2650 CEP 38405-240 - Custódio Pereira Tel. (34) 3303-9500

### **Vitória (Serra) – ES**

R. Pedro Zangrande, 395 CEP 29164-020 - Jardim Limoeiro Tel. (27) 3182-9900

# **15. PARA SUAS ANOTAÇÕES**

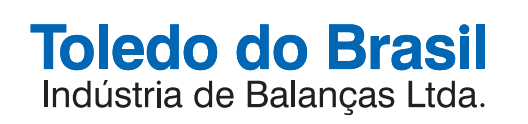

toledobrasil.com.br